# Veritas<sup>™</sup> Cluster Server Agent for **Oracle** Installation and Configuration Guide

Linux for IBM System p

5.0 Phase III

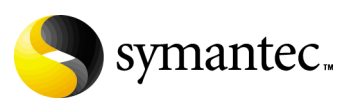

12235894

## Veritas Cluster Server Agent for Oracle Installation and Configuration Guide

Copyright © 2007 Symantec Corporation. All rights reserved.

VCS 5.0

Symantec, the Symantec logo, Veritas are trademarks or registered trademarks of Symantec Corporation or its affiliates in the U.S. and other countries. Other names may be trademarks of their respective owners.

The product described in this document is distributed under licenses restricting its use, copying, distribution, and decompilation/reverse engineering. No part of this document may be reproduced in any form by any means without prior written authorization of Symantec Corporation and its licensors, if any.

THIS DOCUMENTATION IS PROVIDED "AS IS" AND ALL EXPRESS OR IMPLIED CONDITIONS, REPRESENTATIONS AND WARRANTIES, INCLUDING ANY IMPLIED WARRANTY OF MERCHANTABILITY, FITNESS FOR A PARTICULAR PURPOSE OR NON-INFRINGEMENT, ARE DISCLAIMED, EXCEPT TO THE EXTENT THAT SUCH DISCLAIMERS ARE HELD TO BE LEGALLY INVALID, SYMANTEC CORPORATION SHALL NOT BE LIABLE FOR INCIDENTAL OR CONSEQUENTIAL DAMAGES IN CONNECTION WITH THE FURNISHING PERFORMANCE, OR USE OF THIS DOCUMENTATION. THE INFORMATION CONTAINED IN THIS DOCUMENTATION IS SUBJECT TO CHANGE WITHOUT NOTICE.

The Licensed Software and Documentation are deemed to be "commercial computer software" and "commercial computer software documentation" as defined in FAR Sections 12.212 and DFARS Section 227.7202.

Symantec Corporation 20330 Stevens Creek Blvd. Cupertino, CA 95014 [www.symantec.com](http://www.symantec.com) 

### Third-party legal notices

Third-party software may be recommended, distributed, embedded, or bundled with this Symantec product. Such third-party software is licensed separately by its copyright holder. All third-party copyrights associated with this product are listed in the accompanying release notes.

Linux is a registered trademark of Linus Torvalds. Oracle is a registered trademark of Oracle Corporation.

#### Licensing and registration

Veritas Cluster Server is a licensed product. See the *Veritas Cluster Server Installation Guide* for license installation instructions.

#### Technical support

For technical assistance, visit

[http://www.symantec.com/enterprise/support/assistance\\_care.jsp](http://www.symantec.com/enterprise/support/assistance_care.jsp) and select phone or email support. Use the Knowledge Base search feature to access resources such as TechNotes, product alerts, software downloads, hardware compatibility lists, and our customer email notification service.

# **Contents**

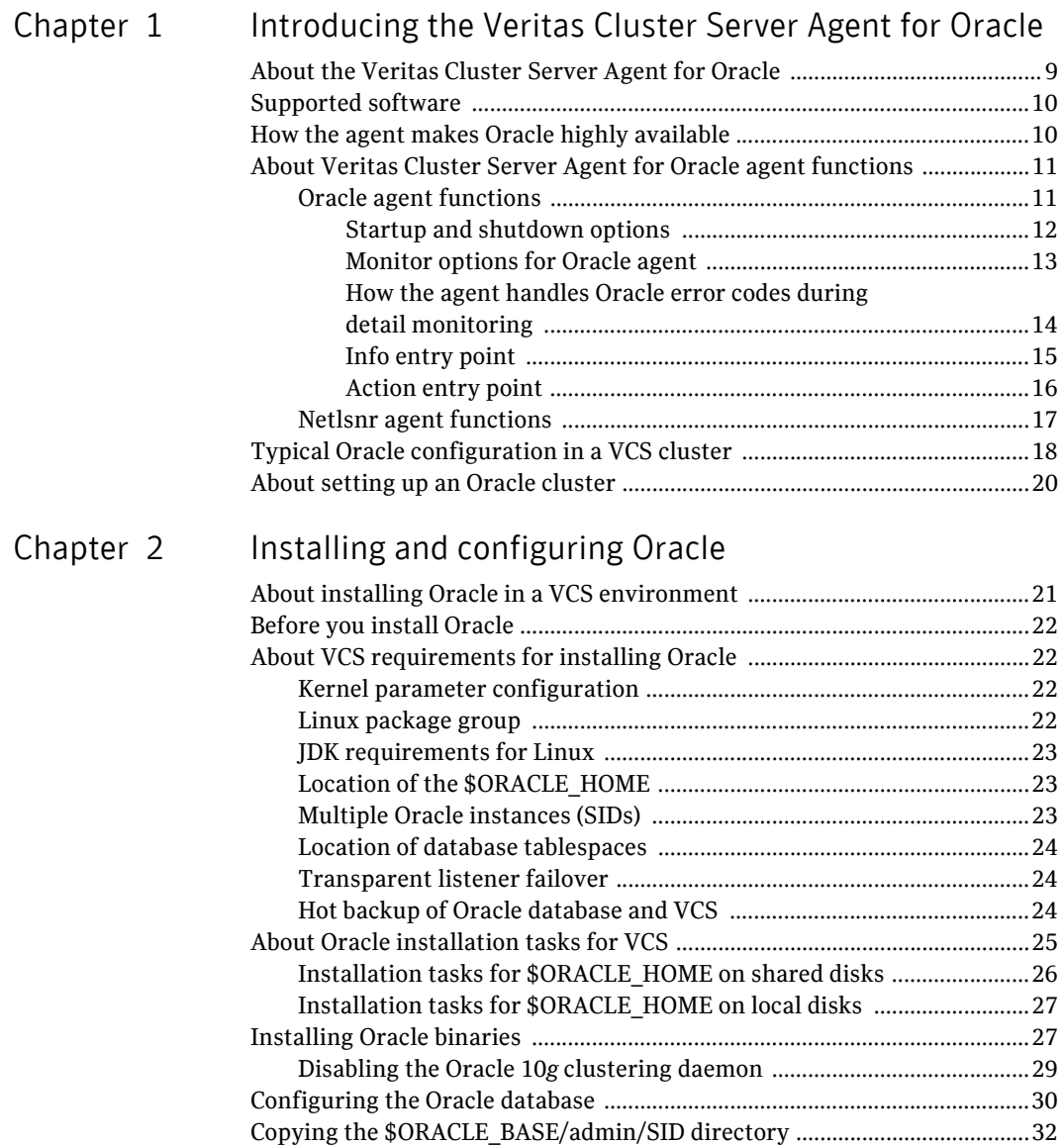

#### 6 | Contents

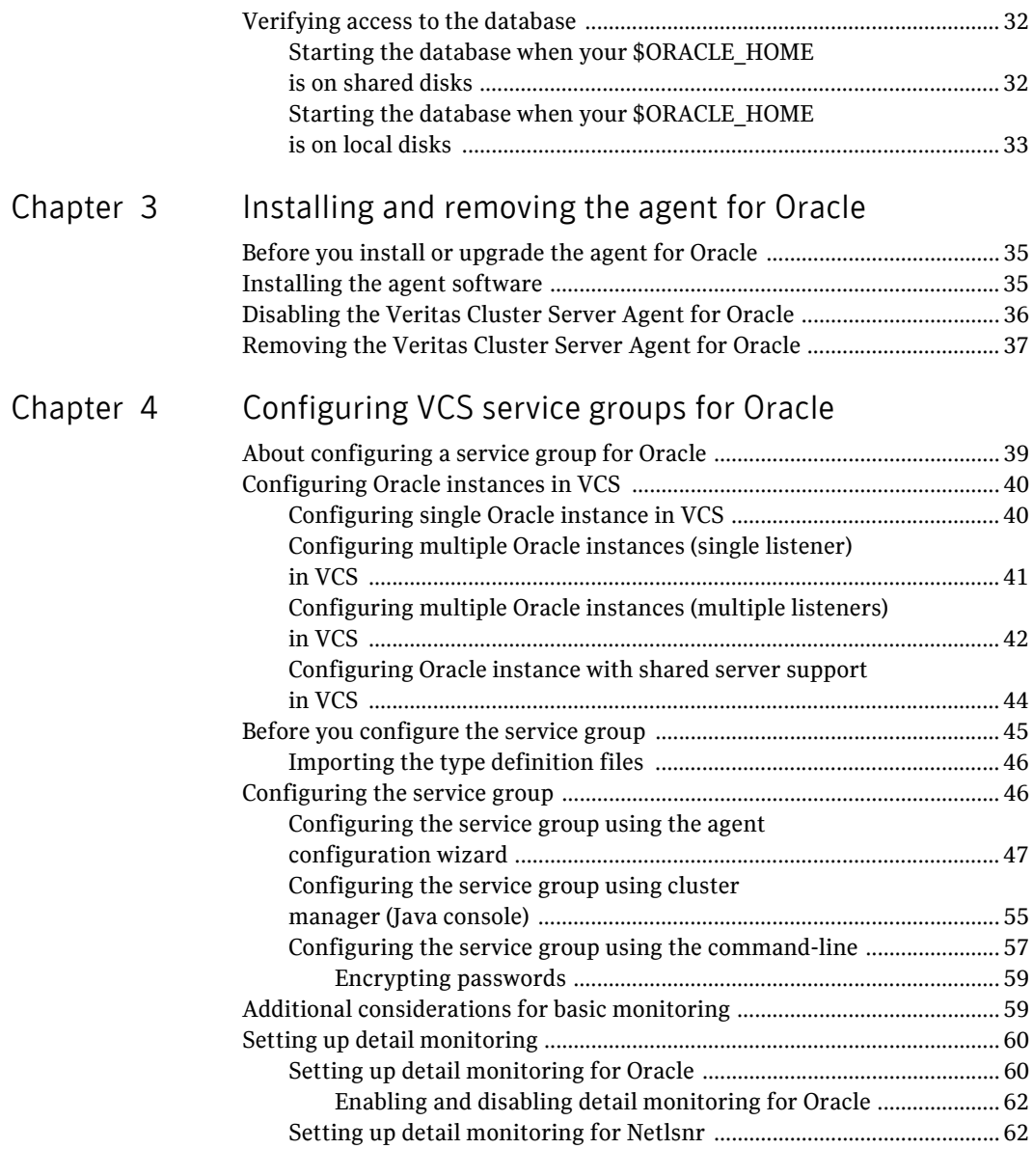

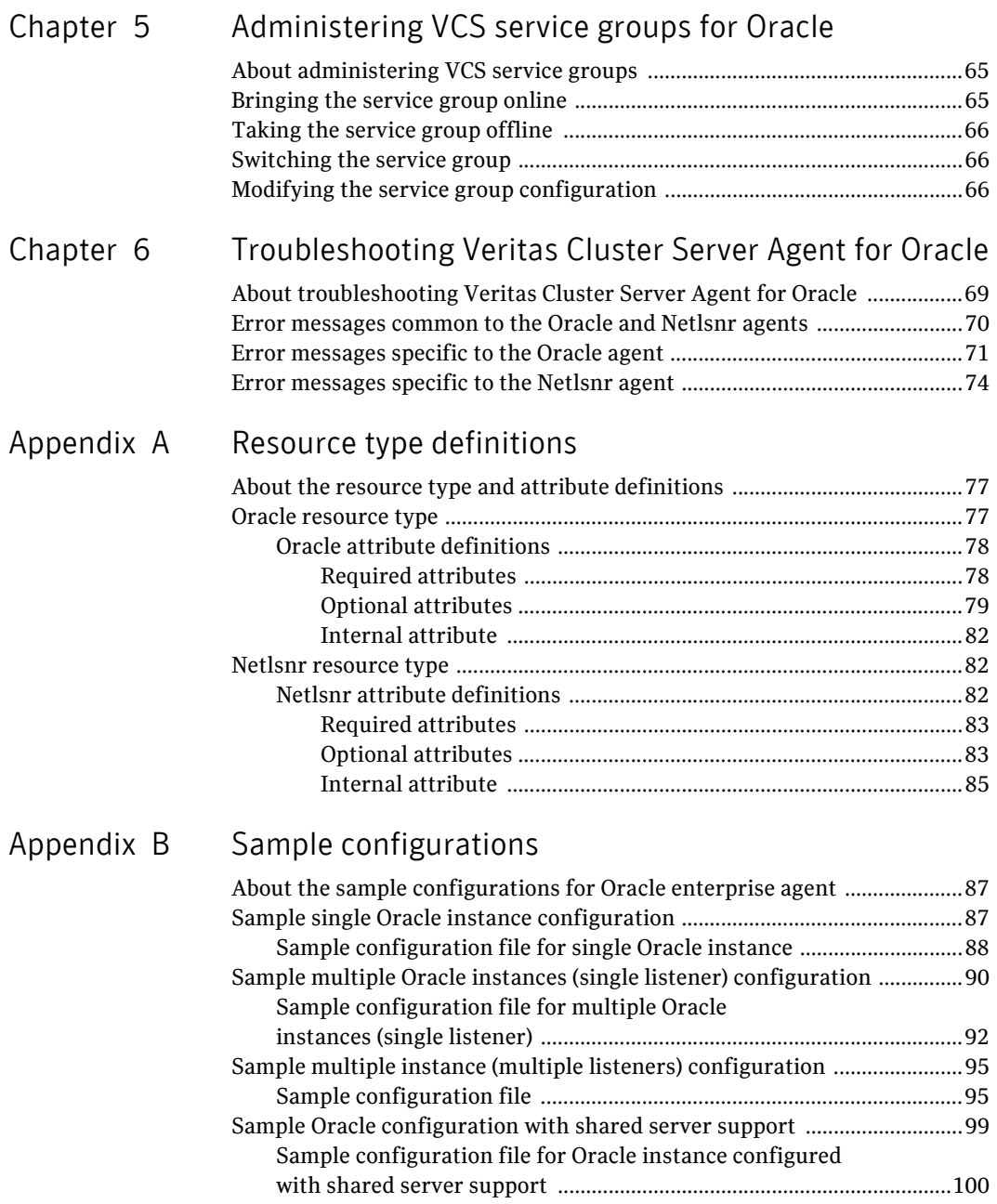

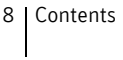

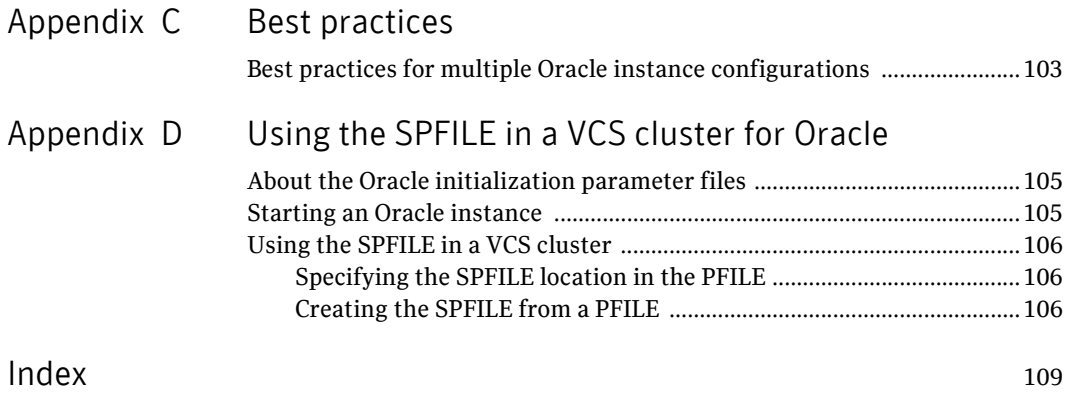

# Chapter

# <span id="page-8-0"></span>Introducing the Veritas Cluster Server Agent for Oracle

This chapter contains the following topics:

- [About the Veritas Cluster Server Agent for Oracle](#page-8-1)
- [Supported software](#page-9-0)
- [How the agent makes Oracle highly available](#page-9-1)
- [About Veritas Cluster Server Agent for Oracle agent functions](#page-10-0)
- [Typical Oracle configuration in a VCS cluster](#page-17-0)
- [About setting up an Oracle cluster](#page-19-0)

# <span id="page-8-1"></span>About the Veritas Cluster Server Agent for Oracle

The Veritas Cluster Server Agent for Oracle provides high availability for Oracle. Veritas high availability agents monitor specific resources within an enterprise application, determine the status of these resources, and start or stop them according to external events. The agents include resource type declarations and agent executables.

The agent for Oracle monitors the Oracle and listener processes, brings them online, and takes them offline. The agent package for Oracle contains two agents that work together to make Oracle highly available:

- The Oracle agent monitors the Oracle database processes.
- The Netlsnr agent monitors the listener process.

# <span id="page-9-0"></span>Supported software

The Veritas Cluster Server Agent for Oracle 5.0 Phase III supports the following software versions in a Veritas Cluster Server (VCS) environment:

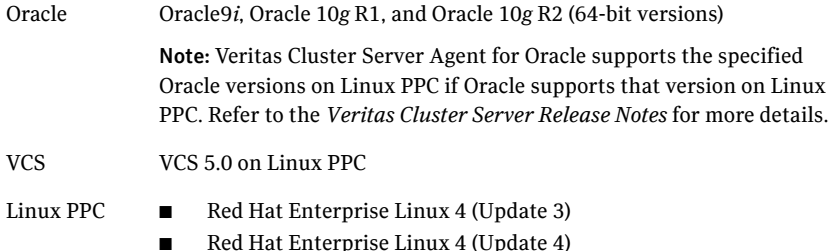

■ SUSE Linux Enterprise Server 9 with SP3

## <span id="page-9-1"></span>How the agent makes Oracle highly available

The Veritas Cluster Server Agent for Oracle continuously monitors the Oracle database and listener processes to verify they are functioning properly.

See ["About Veritas Cluster Server Agent for Oracle agent functions" on page 11.](#page-10-0)

The agent provides two levels of application monitoring:

■ Primary or Basic monitoring

In the Basic monitoring mode, with the default Process check option, the agent verifies that the Oracle and listener processes are present in the process table. Process check cannot detect whether processes are in a hung or stopped states.

See ["Monitor options for Oracle agent" on page 13.](#page-12-0)

■ Secondary or Detail monitoring In the Detail monitoring mode, the agent runs a perl script that executes commands against the database and listener to verify their status.

The agent detects application failure if the monitoring routine reports that the Oracle or listener processes are not functioning properly. When this occurs, the Oracle service group fails over to another node in the cluster, thus ensuring high availability for the Oracle services and the database.

# <span id="page-10-0"></span>About Veritas Cluster Server Agent for Oracle agent functions

The functions an agent performs are called entry points. Review the functions for agents that are part of the Veritas high availability agent suite for Oracle.

- See ["Oracle agent functions" on page 11.](#page-10-1)
- See ["Netlsnr agent functions" on page 17.](#page-16-0)

### <span id="page-10-1"></span>Oracle agent functions

The Oracle agent monitors the database processes. [Table 1-1](#page-10-2) lists the Oracle agent operations.

| <b>Agent operation</b> | <b>Description</b>                                                                                                    |
|------------------------|----------------------------------------------------------------------------------------------------|
| Online                 | Starts the Oracle database by using the following syrmqrl or<br>sqlplus command:                                                                                       |
|                        | startup force pfile=\$PFile                                                                                                    |
|                        | The default Startup option is STARTUP FORCE. You can also<br>configure the agent to start the database using different Startup<br>options for Oracle.                  |
|                        | See "Startup and shutdown options" on page 12.                                                                                                    |
| Offline                | Stops the Oracle database with the specified options by using the<br>following svrmqrl or sqlplus command:                                                             |
|                        | shutdown immediate                                                                                                    |
|                        | The default Shutdown option is IMMEDIATE. You can also<br>configure the agent to stop the database using different Shutdown<br>options for Oracle.                     |
|                        | See "Startup and shutdown options" on page 12.                                                                                                    |
| Monitor                | Verifies the status of the Oracle processes. The Oracle agent<br>provides two levels of monitoring: basic and detail.                                                  |
|                        | See "Monitor options for Oracle agent" on page 13.                                                                                                    |
| Clean                  | Forcibly stops the Oracle database by using the following<br>svrmgrl or sqlplus command:                                                                               |
|                        | shutdown abort                                                                                                    |
|                        | If the process does not respond to the shutdown command, the<br>agent scans the process table for processes associated with the<br>configured instance and kills them. |

<span id="page-10-2"></span>Table 1-1 Oracle agent operations

| <b>Agent operation</b> | <b>Description</b>                                                          |  |
|------------------------|-----------------------------------------------------------------------------|--|
| Info                   | Provides static and dynamic information about the state of the<br>database. |  |
|                        | See "Info entry point" on page 15.                                          |  |
| Action                 | Performs predefined actions on a resource.                                  |  |
|                        | See "Action entry point" on page 16.                                        |  |

Table 1-1 Oracle agent operations

#### <span id="page-11-2"></span><span id="page-11-0"></span>Startup and shutdown options

You can specify Startup and Shutdown options for Oracle instances that are configured.

[Table 1-2](#page-11-1) lists the startup options that the agent supports.

| <b>Description</b>                                                                                                    |
|----------------------------------------------------------------------------------------------------|
| Runs startup force pfile='location_of_pfile' if                                                                                                    |
| the pfile is configured.                                                                                                    |
| If the pfile is not configured, the agent runs startup force. It<br>picks up the default parameter files from their default locations.                                                                                                    |
| Runs startup pfile='location of pfile' if the pfile is<br>configured.                                                                                                    |
| If the pfile is not configured, the agent picks up the default<br>parameter files from their default locations and runs startup.                                                                                                    |
| Starts the database in the RESTRICTED mode.                                                                                                    |
| Performs a database recovery on instance startup.                                                                                                    |
| Uses a predefined SQL script (start_custom_\$SID.sql) and<br>runs custom startup options. The script must be in the<br>/opt/VRTSagents/ha/bin/Oracle directory and must have access to<br>the Oracle Owner OS user. If the file is not present, the agent logs an<br>error message. |
| With a custom script, the agent takes the following action:                                                                                                    |
| sqlplus /nolog < <br connect / as sysdba;<br>@start_custom_\$SID.sql<br>exit;<br>Ţ                                                                                                    |
|                                                                                                    |

<span id="page-11-1"></span>Table 1-2 Startup options

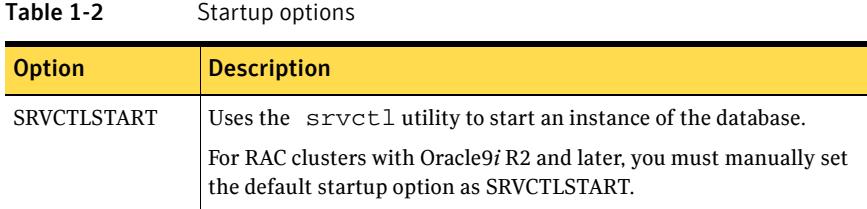

[Table 1-3](#page-12-1) lists the shutdown options that the agent supports.

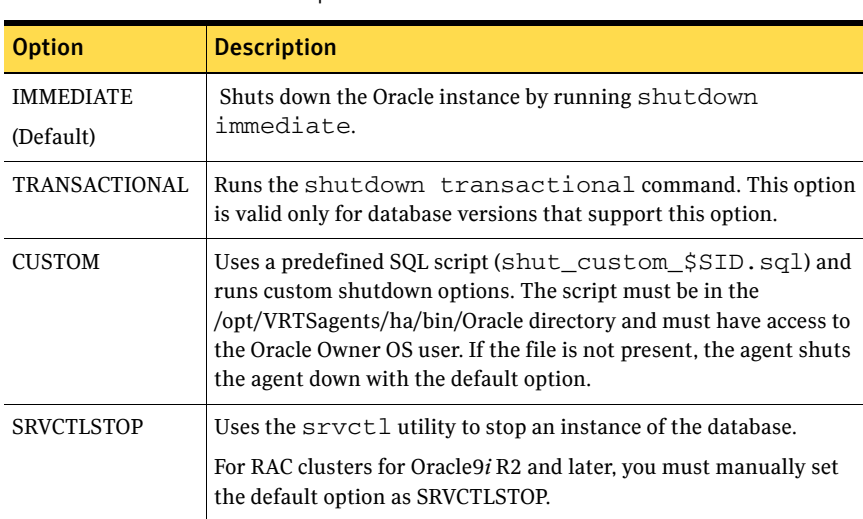

#### <span id="page-12-1"></span>Table 1-3 Shutdown options

### <span id="page-12-0"></span>Monitor options for Oracle agent

The Oracle agent provides two levels of monitoring: basic and detail. By default, the agent does a basic monitoring.

The basic monitoring mode has two options: Process check and Health check.

In the detail monitoring mode, the agent performs a transaction on a test table in the database to ensure that Oracle is functioning properly.

See ["How the agent handles Oracle error codes during detail monitoring" on](#page-13-0)  [page 14.](#page-13-0)

[Table 1-4](#page-13-1) describes the basic monitoring options.

<span id="page-13-1"></span>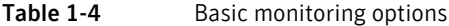

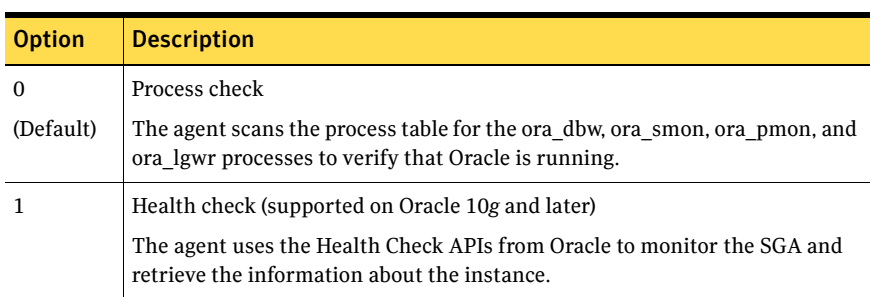

### <span id="page-13-0"></span>How the agent handles Oracle error codes during detail monitoring

The Veritas Cluster Server Agent for Oracle handles Oracle errors during detail monitoring. The agent classifies Oracle errors according to their severity and associates predefined actions with each error code.

The agent includes a reference file called oraerror.dat, which lists Oracle errors and the action to be taken when the error is encountered.

The file stores information in the following format:

Oracle\_error\_string:action\_to\_be\_taken

For example: 01035:WARN 01034:FAILOVER

[Table 1-5](#page-13-2) lists the predefined actions that the agent takes when an Oracle error is encountered.

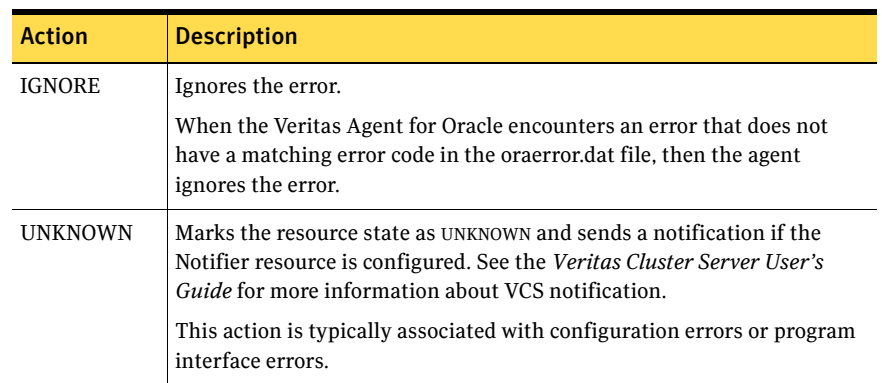

<span id="page-13-2"></span>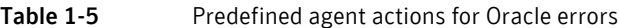

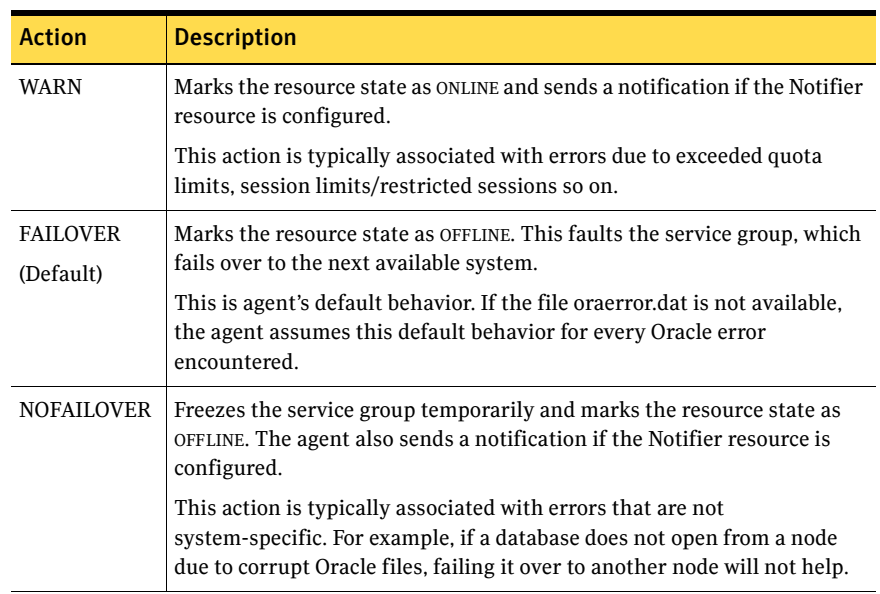

#### Table 1-5 Predefined agent actions for Oracle errors

### <span id="page-14-0"></span>Info entry point

The Veritas Cluster Server Agent for Oracle supports the Info entry point, which provides static and dynamic information about the state of the database.

To invoke the Info entry point, type the following command:

```
# hares -value resource ResourceInfo [system]\
[-clus cluster | -localclus]
```
The entry point retrieves the following static information:

- Version InstanceNo InstanceName
- DatabaseName HostName StartupTime
- -
- 
- 
- Parallel Thread InstanceRole

The entry point retrieves the following dynamic information:

- InstanceStatus Logins OpenMode
- LogMode ShutdownPending DatabaseStatus
- 
- Shared Pool Percent free Buffer Hits Percent ■

You can add additional attributes by adding sql statements to the file /opt/VRTSagents/ha/bin/Oracle/resinfo.sql. For example:

select 'static:HostName:'||host\_name from v\$instance; select 'dynamic:ShutdownPending:'||shutdown\_pending from v\$instance;

The format of the selected record must be as follows: *attribute\_type*:userkey\_name:userkey\_value The variable *attribute* type can take the value static and/or dynamic.

### <span id="page-15-0"></span>Action entry point

The Veritas Cluster Server Agent for Oracle supports the Action entry point, which enables you to perform predefined actions on a resource.

To perform an action on a resource, type the following command:

```
# hares -action res token [-actionargs arg1 ...] \
[-sys system] [-clus cluster]
```
You can also add custom actions for the agent. For further information, refer to the *Veritas Cluster Server Agent Developer's Guide*.

See [Table 1-7, "Predefined virtual fire drill actions," on page 17.](#page-16-1) 

[Table 1-6](#page-15-1) describes the agent's predefined actions.

| <b>Action</b>           | <b>Description</b>                                                                                                    |
|-------------------------|----------------------------------------------------------------------------------------------------|
| VRTS GetInstanceName    | Retrieves the name of the configured instance. You can use<br>this option for the Oracle and the Netlsnr resources.             |
| VRTS GetRunningServices | Retrieves the list of processes monitored by the agent. You<br>can use this option for the Oracle and the Netlsnr<br>resources. |
| <b>DBRestrict</b>       | Changes the database session to enable the RESTRICTED<br>mode.                                                                  |
| <b>DBUndoRestrict</b>   | Changes the database session to disable the RESTRICTED<br>mode.                                                                 |
| DBSuspend               | Suspends a database.                                                                                                    |
| DBResume                | Resumes a suspended database.                                                                                                   |
| DBTbspBackup            | Backs up a tablespace; actionargs contains name of<br>the tablespace to be backed up.                                           |

<span id="page-15-1"></span>Table 1-6 Predefined agent actions

[Table 1-7](#page-16-1) lists the virtual fire drill actions of the Veritas Cluster Server Agent for Oracle allows you to run infrastructure checks and fix specific errors.

| <b>Virtual fire drill</b><br>action | <b>Description</b>                                                                                                    |
|-------------------------------------|----------------------------------------------------------------------------------------------------|
| getid                               | Verifies that the Oracle Owner exists on the node.                                                                                                    |
| (Oracle agent)                      |                                                                                                    |
| home <i>v</i> fd                    | Verifies the following:                                                                                                    |
| (Oracle agent)                      | ORACLE HOME is mounted on the node and corresponding<br>entry is in the fstab.<br>If the ORACLE HOME is not mounted, the action entry point<br>checks if any other resource has already mounted<br>ORACLE HOME.<br>Pfile is provided and it exists on the node.<br>■<br>Password file from \$ORACLE HOME/dbs/orapw[SID] is<br>■<br>present. |
| owner.vfd<br>(Oracle agent)         | Verifies the uid and gid of the Oracle Owner attribute. Checks if uid<br>and gid of Owner attribute is the same on the node where the Oracle<br>resource is currently ONLINE.                                                                                                    |
| tnsadmin.vfd<br>(Netlsnr agent)     | Checks if listener.ora file is present. If listener.ora file, it checks if<br>ORACLE HOME is mounted and displays appropriate messages.                                                                                                    |

<span id="page-16-1"></span>Table 1-7 Predefined virtual fire drill actions

### <span id="page-16-0"></span>Netlsnr agent functions

The listener is a server process that listens to incoming client connection requests and manages traffic to the database. The Netlsnr agent brings the listener services online, monitors their status, and takes them offline.

[Table 1-8](#page-16-2) lists the Netlsnr agent operations.

<span id="page-16-2"></span>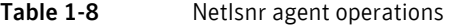

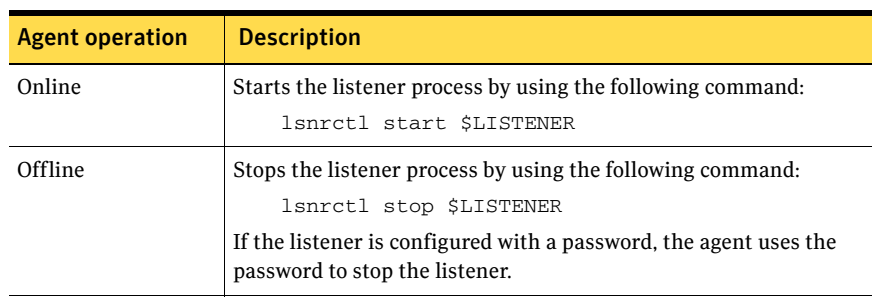

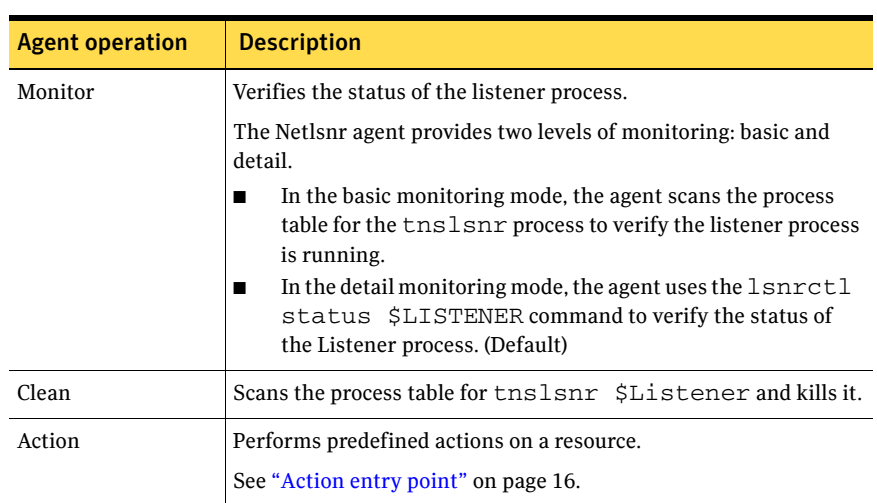

#### Table 1-8 Netlsnr agent operations

# <span id="page-17-0"></span>Typical Oracle configuration in a VCS cluster

A typical Oracle configuration in a VCS cluster has the following characteristics:

- VCS is configured in a two-node cluster.
- The Oracle data is installed on shared storage.
- The Oracle binaries are installed locally on both nodes or on shared disks.
- The Veritas Cluster Server Agent for Oracle is installed on both nodes.

[Figure 1-1](#page-18-0) depicts a configuration where Oracle binaries and data are installed completely on shared disks.

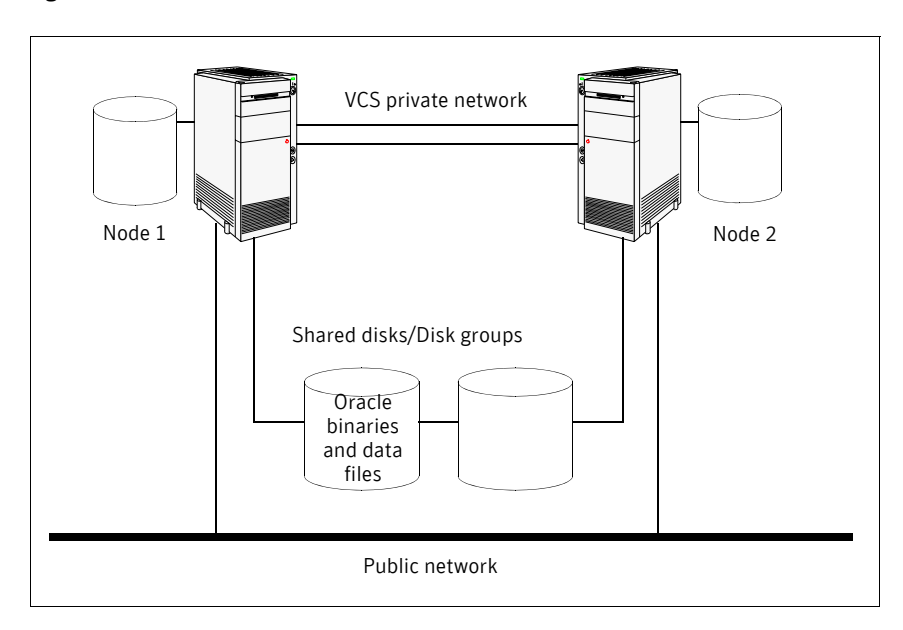

<span id="page-18-0"></span>Figure 1-1 Oracle binaries and data on shared disks

[Figure 1-2](#page-19-1) depicts a configuration where Oracle binaries are installed locally on each node and Oracle data is installed on shared disks.

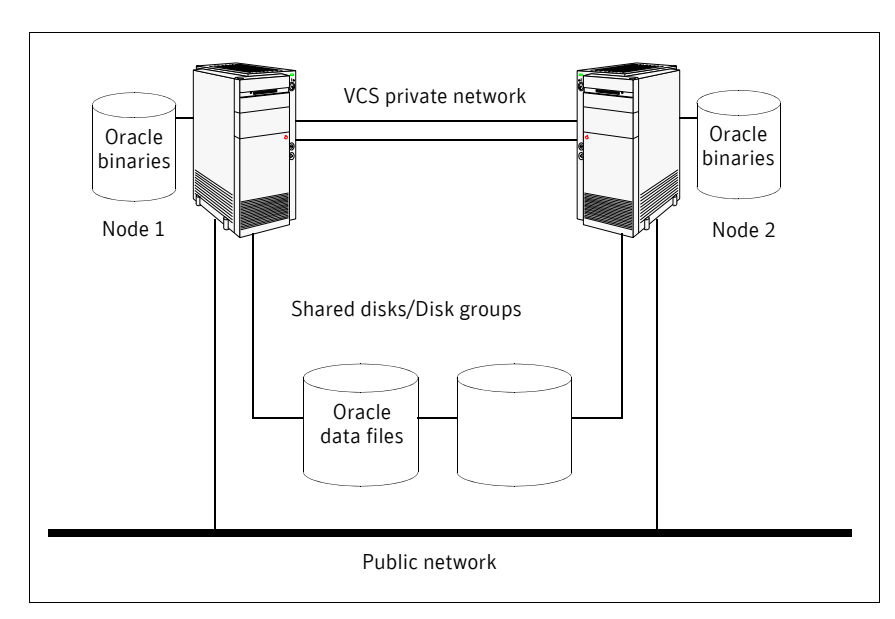

#### <span id="page-19-1"></span>Figure 1-2 Oracle binaries on local disk and Oracle data on shared disk

## <span id="page-19-0"></span>About setting up an Oracle cluster

Tasks involved in setting up Oracle in a VCS environment include:

- Setting up a VCS cluster Refer to *Veritas Cluster Server Installation Guide* for more information on installing and configuring VCS.
- Installing and configuring Oracle See ["About installing Oracle in a VCS environment" on page 21.](#page-20-2)
- Installing the Veritas Cluster Server Agent for Oracle See ["Before you install or upgrade the agent for Oracle" on page 35.](#page-34-3)
- Configuring VCS service groups for Oracle See ["About configuring a service group for Oracle" on page 39.](#page-38-2)

# Chapter

# <span id="page-20-0"></span>Installing and configuring **Oracle**

This chapter contains the following topics:

- [About installing Oracle in a VCS environment](#page-20-1)
- [Before you install Oracle](#page-21-0)
- [About VCS requirements for installing Oracle](#page-21-1)
- [About Oracle installation tasks for VCS](#page-24-0)
- [Installing Oracle binaries](#page-26-1)
- [Configuring the Oracle database](#page-29-0)
- [Copying the \\$ORACLE\\_BASE/admin/SID directory](#page-31-0)
- [Verifying access to the database](#page-31-1)

# <span id="page-20-2"></span><span id="page-20-1"></span>About installing Oracle in a VCS environment

The strategy for installing Oracle into a VCS cluster is aimed at ensuring that installations on all nodes in the cluster are uniform.

See the Oracle documentation on Linux PPC.

You can install Oracle in the following two ways in a VCS environment:

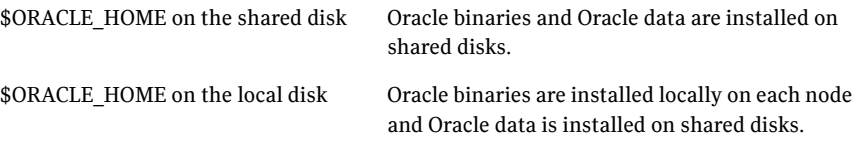

See ["About Oracle installation tasks for VCS" on page 25.](#page-24-0)

Note that Oracle data includes the datafiles, control files, redo log files, and archive log files.

When installing Oracle, ensure that the login\_id, id\_name, group\_id, and group\_name for the Oracle owner is the same on all the nodes. The user oracle and the group dba must be local and not Network Information Service (NIS and NIS+) users.

# <span id="page-21-0"></span>Before you install Oracle

- Verify that VCS is installed on all nodes in the cluster.
- Verify that all nodes in the cluster have adequate resources to run Oracle and VCS.
- Verify that the network supports the TCP/IP protocol.
- Make sure that you meet the VCS requirements for installing Oracle. See ["About VCS requirements for installing Oracle" on page 22.](#page-21-1)

# <span id="page-21-1"></span>About VCS requirements for installing Oracle

Review the requirements before you install Oracle in a VCS cluster on Linux PPC and make sure that you meet the requirements.

### <span id="page-21-2"></span>Kernel parameter configuration

Make sure you meet the following configuration requirements for each node on which you want to install Oracle:

- Disk partitions
- Shared memory
- Swap size
- Semaphores
- File handles

See Oracle documentation for the corresponding operating system.

### <span id="page-21-3"></span>Linux package group

Symantec recommends you to select the **Software Development package** option when installing Linux. This is required for relinking Oracle at install time and to take advantage of some Advanced Server features.

### <span id="page-22-0"></span>JDK requirements for Linux

Make sure that Sun's JDK 1.3.1\_02 or Blackdown's JDK 1.1.8 is installed on the system.

### <span id="page-22-1"></span>Location of the \$ORACLE\_HOME

You can place the Oracle home directory (\$ORACLE\_HOME), which contains the Oracle binaries and configuration files, locally on each server's disk. Alternatively, you can place the Oracle home directory on the shared storage. The correct location for Oracle binaries depends on your environment. The following points discuss the advantages of each approach.

#### \$ORACLE\_HOME directory on shared disks

When the Oracle Database Server (\$ORACLE\_HOME) is installed on shared disks, each node in the cluster must have the same mount point directory for the shared file system. Placing Oracle binaries on shared storage simplifies setting up a given node in a cluster to run an instance. Each database service group is self-contained. An instance can be moved to a new node in the cluster that shares the storage.

For example, in a cluster with four nodes, it is possible to have three database instances, or service groups, each at a different version of Oracle. If the Oracle binaries are placed on shared storage, three copies of Oracle, that is, one per version are required on shared storage. By contrast, placing the Oracle binaries on local storage, would require as many as 12 copies of the binaries (three versions on four nodes).

The disadvantage of this approach is that a rolling upgrade of Oracle binaries on shared storage is not possible.

#### \$ORACLE\_HOME directory on the local disk

Installing Oracle Database Server (\$ORACLE\_HOME) on the local disk has the advantage of allowing an upgrade of the Oracle database binaries on an offline node while the database server runs on another node. The database server can later be switched to the upgraded node (provided the database is compatible), permitting a minimum amount of downtime.

The disadvantage of this approach is that with a large number of nodes, it becomes difficult to maintain the various Oracle installations.

### <span id="page-22-2"></span>Multiple Oracle instances (SIDs)

If multiple Oracle instances are defined in a single cluster configuration, the parameter file for each instance must be accessible on all nodes listed in the service group's SystemList attribute.

### <span id="page-23-0"></span>Location of database tablespaces

If the tablespaces are created using regular (UFS or VxFS) files, the file systems containing these files must be located on shared disks. Create the same file system mount points on each node.

If you are using raw devices on shared disks for Oracle tablespaces, change the ownership to Oracle dba user and the permissions, or access mode, to 660 on the raw devices storing the Oracle data.

For example, if you are using Veritas Volume Manager, type:

```
# vxedit -g diskgroup_name set group=dba \
user=oracle mode=660 volume_name
```
Note: The user **oracle** and the group **dba** must be local and not Network Information Service (NIS and NIS+) users

### <span id="page-23-1"></span>Transparent listener failover

To enable Oracle Server clients to reconnect after a node switch without reconfiguring, include at least one IP resource in the service group for the Oracle resource. The hostname mapping the IP address of this resource must be used for the Host field in the file \$TNS\_ADMIN/listener.ora.

If you are using the TCP/IP protocol for Oracle client/server communication, verify that the file /etc/services on each node defined in the service group's SystemList attribute contains entries for the service name of the Oracle Net Service.

### <span id="page-23-2"></span>Hot backup of Oracle database and VCS

If a node in the cluster fails while running a hot backup of an Oracle database, the failover to another node can succeed only if the Oracle resource attribute, AutoEndBkup, is set to a non-zero value.

Note: You must set the Startup option of Oracle agent as STARTUP or STARTUP\_FORCE to use the hot backup feature in a VCS environment. See ["Startup and shutdown options" on page 12.](#page-11-2)

See ["About the resource type and attribute definitions" on page 77.](#page-76-3)

Otherwise, the database in the backup mode on the failover node cannot be opened and VCS cannot online the Oracle resource group.

The following errors are displayed to indicate this condition:

```
$ ORA-1110 "data file %s: '%s'"
```

```
or
$ ORA-1113 "file %s needs media recovery"
```
Before VCS can online the Oracle resource group on the failover node, you must take the datafiles in the database out of the backup mode and shut down the database so that it can be reopened.

Refer to the Oracle documentation for instructions on how to change the state of the database files.

# <span id="page-24-0"></span>About Oracle installation tasks for VCS

Tasks to complete Oracle installation in a VCS cluster depend on whether you want the \$ORACLE\_HOME on shared disk or local disk.

- See ["Installation tasks for \\$ORACLE\\_HOME on shared disks" on page 26.](#page-25-0)
- See ["Installation tasks for \\$ORACLE\\_HOME on local disks" on page 27.](#page-26-0)

[Figure 2-3](#page-25-1) illustrates the flow of the installation when the \$ORACLE\_HOME is on shared disk and on local disk.

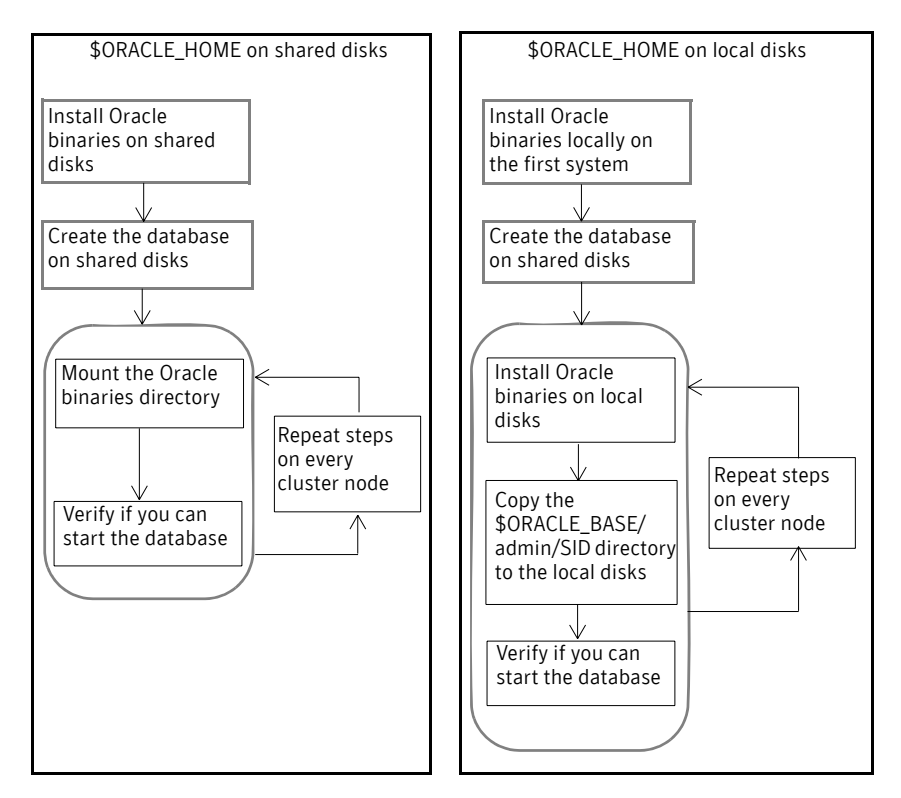

<span id="page-25-1"></span>Figure 2-3 Comparison of the installation flow

### <span id="page-25-0"></span>Installation tasks for \$ORACLE\_HOME on shared disks

The methodology is to install the Oracle binaries and to create the Oracle database on shared disks during the first installation. Mount the Oracle binaries directory and verify that the database can be started from all nodes.

[Table 2-9](#page-25-2) lists the tasks to install Oracle such that \$ORACLE\_HOME is on shared disks.

<span id="page-25-2"></span>Table 2-9 Installation tasks for \$ORACLE\_HOME on shared disks

| Task                                      | <b>Reference</b>                                                                          |
|-------------------------------------------|-------------------------------------------------------------------------------------------|
|                                           | From any node in the cluster, install Oracle See "Installing Oracle binaries" on page 27. |
| binaries on shared disks.                 | See "Disabling the Oracle 10g clustering"                                                 |
| Disable the Oracle 10g clustering daemon. | daemon" on page 29.                                                                       |

#### Table 2-9 Installation tasks for \$ORACLE\_HOME on shared disks

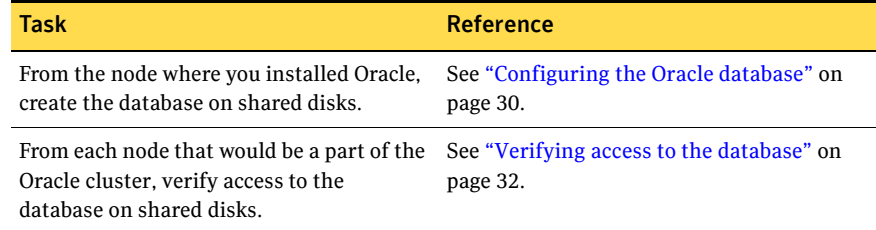

## <span id="page-26-0"></span>Installation tasks for \$ORACLE\_HOME on local disks

The methodology is to install the Oracle binaries on the local disk and to create the Oracle database on shared disks during the first installation. Then, install the Oracle binaries on local disks of other nodes. This ensures that all Oracle installations are identical and access the database from the same location on the shared disk.

[Table 2-10](#page-26-2) lists the tasks to install Oracle such that \$ORACLE\_HOME is on local disks.

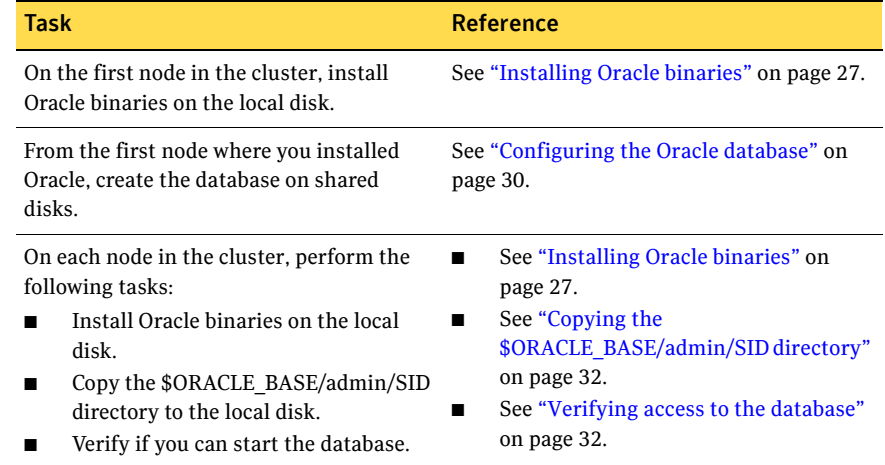

#### <span id="page-26-2"></span>Table 2-10 Installation tasks for \$ORACLE\_HOME on local disks

# <span id="page-26-1"></span>Installing Oracle binaries

Install a version of Oracle that the Veritas Cluster Server Agent for Oracle supports.

Review the procedure to install Oracle9*i* or Oracle 10*g* for VCS. Note that the screens and options presented by installers for other Oracle versions may differ.

#### To install Oracle9*i* for VCS

- 1 Insert the Oracle CD.
- 2 Set the *DISPLAY* variable, mount the CD drive, and run the Oracle installer as Oracle User.
	- # **/mnt/cdrom/runInstaller**
- 3 Read the Welcome screen and click **Next**.
- 4 If this is the first Oracle installation, the Inventory Location dialog box is displayed. Specify the location of your base directory and click **OK**.
	- If in your installation, the \$ORACLE\_HOME will be on local disks, specify a location on the local disk.
	- If the \$ORACLE\_HOME will be on shared disks, specify a location on the shared disk.
- 5 On the UNIX Group Name dialog box, enter the name of a UNIX group that will have permissions to update the Oracle software and click **Next**.
- 6 The Oracle installer displays a message asking you to run the script /tmp/orainstRoot.sh. Run the script and click **Continue** to return to the Oracle installer.
- 7 On the File Locations dialog box, enter or select a name and a path for the Oracle Home and click **Next**.
- 8 On the Available Products dialog box, select the **Oracle9i Database** option and click **Next**.
- 9 On the Installation Types dialog box, select your installation type and click **Next**.
- 10 On the Database Configuration dialog box, select the **Software Only** option and click **Next**.
- 11 On the Summary dialog box, review your selections. Click **Back** to make changes. Otherwise click **Install**.
- 12 Click **Next** after the installation is complete.
- 13 On the End of Installation dialog box, click **Exit**.
- 14 Proceed to configure the database on shared disks. See ["Configuring the Oracle database" on page 30.](#page-29-0)

#### To install Oracle 10*g* for VCS

1 Insert the Oracle CD.

- 2 Set the *DISPLAY* variable, mount the CD drive, and run the Oracle installer as Oracle User.
	- # **/mnt/cdrom/runInstaller -ignoreSysPrereqs**
- 3 Read the Welcome screen and click **Next**.
- 4 If this is the first Oracle installation, the Inventory Location dialog box is displayed. Specify the location of your base directory and click **OK**. Do one of the following:
	- If in your installation, the \$ORACLE\_HOME will be on local disks, specify a location on the local disk.
	- If the \$ORACLE\_HOME will be on shared disks, specify a location on the shared disk.
- 5 The Oracle installer displays a message asking you to run the script /tmp/orainstRoot.sh. Run the script and click **Continue** to return to the Oracle installer.
- 6 In the File Locations dialog box, enter or select a name and a path for the Oracle Home and click **Next**.
- 7 In the Installation Types dialog box, select your installation type and click **Next**.
- 8 In the Select Database Configuration dialog box, select the **Do not create a starter database** option and click **Next**.
- 9 In the Summary dialog box, review your selections. Click **Back** to make changes. Otherwise click **Install**.
- 10 Click **Next** after the installation is complete.
- 11 In the End of Installation dialog box, click **Exit**.
- 12 Disable the Oracle 10*g* clustering daemon. See ["Disabling the Oracle 10g clustering daemon" on page 29.](#page-28-0)
- 13 Proceed to configure the database on shared disks. See ["Configuring the Oracle database" on page 30.](#page-29-0)

### <span id="page-28-0"></span>Disabling the Oracle 10*g* clustering daemon

If you installed Oracle 10*g* binaries on shared disks, you must disable the Oracle clustering daemon.

Oracle 10*g* provides a clustering daemon called Oracle Cluster Synchronization Service Daemon (CSSD). If the Oracle binary files are on a shared storage, the init command to start the daemon may result in an error. Because a VCS cluster for Oracle does not require this daemon, Symantec recommends you to disable the daemon.

#### To disable the daemon on Linux

Remove the following line from the /etc/inittab file on the node from where you ran the Oracle installation wizard:

```
h1:23:respawn:/etc/init.d/init.cssd run >/dev/null 2>&1 > 
</dev/null
```
# <span id="page-29-0"></span>Configuring the Oracle database

Configure an Oracle database on shared disks using the Database Configuration Assistant. You need to configure the database only once, from the node on which you installed Oracle first.

Review the procedure to configure Oracle9*i* or Oracle 10*g* database.

#### To configure the Oracle9*i* database

- 1 Set the *DISPLAY* variable and start the Oracle Database Configuration Assistant as Oracle User.
	- # **dbca**
- 2 Read the Welcome screen, click **Next**.
- 3 On the Operations dialog box, select the **Create a database** option and click **Next**.
- 4 On the Database Templates dialog box, select a template to create the database and click **Next**.
- 5 On the Database Identification dialog box, enter or select a unique name and SID for the global database and click **Next**.
- 6 On the Database Connection Options dialog box, select the **Dedicated Server Mode** or the **Shared Server Mode** and click **Next**.
- 7 On the Initialization Parameters dialog box, specify the locations of the archive logs and the initialization parameter files.
	- If you want to enable archive logs for the database, click the **Archive** tab and select the **Archive Log Mode** check box. In the Archive Log Destination(s) list, enter a path on the shared disk. This ensures that the Archive Log will be created on the shared disk.
	- Click the **File Locations** tab.
	- If installing Oracle locally on all systems, make sure that the initialization parameter file and the trace file directories are on the local disk.
	- Modify other parameters, if desired.
	- Click **Next**.
- 8 On the Database Storage dialog box, specify the locations of the Control, Data, and Redo log files.
	- In the left pane, expand the **Storage** folder by clicking the + next to it.
	- Click **Controlfile** and click the **General** tab in the right pane.
	- In the **File Directory** field, enter a path on the shared disk for each control file.
	- Expand the **Datafiles** folder by clicking the + next to it.
	- Select the datafile in the left pane and click the **General** tab in the right pane. In the **Name** field, enter a path on the shared disk for each datafile.
	- Expand the **Redo Log Groups** folder by clicking the + next to it.
	- Select the Redo Log file in the left pane. In the **File Directory** field in the right pane, enter the path of a directory on the shared disk for each Redo Log file. Specify file sizes for the Redo Log files, if desired.
	- Click **Next**.
- 9 On the Creation Options dialog box, select the **Create Database** check box and click **Finish**.
- 10 On the Summary dialog box, review your selections and click **OK**.

#### To configure the Oracle 10*g* database

1 Set the *DISPLAY* variable and start the Oracle Database Configuration Assistant as Oracle User.

# **dbca**

- 2 Read the Welcome screen, click **Next**.
- 3 In the Operations dialog box, select the **Create a database** option and click **Next**.
- 4 In the Database Templates dialog box, select a template to create the database and click **Next**.
- 5 In the Database Identification dialog box, enter or select a unique name and SID for the global database and click **Next**.
- 6 Follow the wizard instructions and select other options.
- 7 In the Storage Options dialog box, select the **File System** or **Raw Devices** option and click **Next**.
- 8 In the Database File Locations dialog box, specify a location on the shared disk for the database files to be created and click **Next**.
- 9 In the Recovery Configuration dialog box, specify the **Flash Recovery Area** on the shared disk and click **Next**.

10 Follow the wizard instructions and complete creating the database.

# <span id="page-31-0"></span>Copying the \$ORACLE\_BASE/admin/SID directory

Follow the instruction on each node in the cluster, only if the \$ORACLE\_HOME is on local disks.

#### To copy the \$ORACLE\_BASE/admin/SID directory

◆ Copy the directory \$ORACLE\_BASE/admin/*SID* from the shared disk to the local disk.

The variable *SID* represents the database instance.

Refer to Oracle's documentation on OFA Structure for more information.

## <span id="page-31-1"></span>Verifying access to the database

You can verify access to the database by running an SQL query.

Depending on the location of your \$ORACLE\_HOME, perform one of the procedures to start the database.

- See ["Starting the database when your \\$ORACLE\\_HOME is on shared disks"](#page-31-2) [on page 32.](#page-31-2)
- See "Starting the database when your \$ORACLE\_HOME is on local disks" on [page 33.](#page-32-0)

Upon completion, the Oracle database is started from the node in the cluster that you last performed this procedure.

### <span id="page-31-2"></span>Starting the database when your \$ORACLE\_HOME is on shared disks

Verify that you can access the shared database from each node. Perform the steps from each node that would be a part of the Oracle cluster.

#### To start the database when \$ORACLE\_HOME is on shared disks

- 1 If the Oracle binaries are mounted on any other node, unmount it.
- 2 If the data files on shared disk are mounted on any node, unmount it.
- 3 Mount the Oracle binaries and data files.
- 4 Start the database.

## <span id="page-32-0"></span>Starting the database when your \$ORACLE\_HOME is on local disks

Verify that you can access the database individually on each node that would be a part of the Oracle cluster.

#### To start the database when \$ORACLE\_HOME is on local disks

- 1 Make sure you have installed Oracle binaries on the node.
- 2 If the data files on shared disk are mounted on any node, unmount it.
- 3 Mount the data files.
- 4 Start the database.

34 | Installing and configuring Oracle Verifying access to the database

Chapter

# <span id="page-34-0"></span>Installing and removing the agent for Oracle

This chapter contains the following topics:

- [Before you install or upgrade the agent for Oracle](#page-34-1)
- [Installing the agent software](#page-34-2)
- [Disabling the Veritas Cluster Server Agent for Oracle](#page-35-0)
- [Removing the Veritas Cluster Server Agent for Oracle](#page-36-0)

# <span id="page-34-3"></span><span id="page-34-1"></span>Before you install or upgrade the agent for Oracle

Meet the prerequisites to install or upgrade the Veritas Cluster Server Agent for Oracle.

- Make sure that VCS is installed in the cluster. Symantec recommends installing the VCS graphical user interface. Refer to the *Veritas Cluster Server Installation Guide*.
- Verify that Oracle Server for Linux PPC and the add-on Listener are installed and configured.

See Oracle documentation. See ["About installing Oracle in a VCS environment" on page 21.](#page-20-2)

# <span id="page-34-2"></span>Installing the agent software

You can install the Veritas Cluster Server Agent for Oracle from the product disc. You must install the Oracle enterprise agent on all nodes that will host the Oracle service group.

#### To install the agent on a Linux PPC node

- <span id="page-35-1"></span>1 Log in as superuser.
- 2 Insert the software disc into a drive connected to the node. The software automatically mounts the disc as /mnt/cdrom.
- 3 If the disc does not automatically mount, then you must mount the disc manually. For example:

```
# mount -o ro /dev/cdrom /mnt/cdrom
```
<span id="page-35-2"></span>4 Install the agent software.

```
RHEL4 (ppc64) \qquad \qquad \qquad \qquad cd /mnt/cdrom/rhel4_ppc64\
                    /cluster_server_agents/oracle_agent/rpms
                    # rpm -i \
                    VRTSvcsor-5.0.13.00-MP1_RHEL4.ppc64.rpm
                     # rpm -i \
                    VRTScsocw-5.0.13.0-MP1_GENERIC.noarch.rpm
SLES9 (ppc64) \qquad \qquad \qquad \qquad \qquad + \text{ cd} /mnt/cdrom/sles9_ppc64\
                    /cluster_server_agents/oracle_agent/rpms
                     # rpm -i \
                    VRTSvcsor-5.0.13.00-MP1_SLES9.ppc64.rpm
                     # rpm -i \
                    VRTScsocw-5.0.13.0-MP1_GENERIC.noarch.rpm
```
This installs the following RPMs:

- VRTSvcsor, the agent binaries
- VRTScsocw, the agent configuration wizard
- 5 Repeat step [1](#page-35-1) through step [4](#page-35-2) on each node that will become part of the Oracle service group.

# <span id="page-35-0"></span>Disabling the Veritas Cluster Server Agent for **Oracle**

To disable the Veritas Cluster Server Agent for Oracle, you must change the Oracle service group to an OFFLINE state. You can stop the application completely or switch the agent to another system.

#### To disable the agent

1 To remove a system from the service group's SystemList, check if the service group is online:

# **hagrp -state** *service\_group* **-sys** *system\_name*
- 2 If the service group is online, take it offline. Use one of the following commands:
	- To take the service group offline on one node and online it on another node, you can use the -switch option:
		- # **hagrp -switch** *service\_group* **-to** *system\_name*
	- To take the service group offline without bringing it online on any other node in the cluster, enter:
		- # **hagrp -offline** *service\_group* **-sys** *system\_name*
- 3 Stop the agent on the node:

# **haagent -stop Oracle -sys** *system\_name*

4 When you get the message "Please look for messages in the log file," check the file /var/VRTSvcs/log/engine A.log for a message confirming the agent has stopped.

You can also use the ps command to confirm the agent is stopped.

5 You can now remove the service group, the resource type, or both from the VCS configuration after disabling the agent on all nodes. See the chapter on reconfiguring VCS from the command line in the *Veritas Cluster Server User's Guide* for more information.

# Removing the Veritas Cluster Server Agent for **Oracle**

Removing the agent involves removing the agent configuration wizard and the agent files *from each system*. Perform the procedure to remove the agents on each node in the cluster.

#### To remove the agent on a node

- 1 Remove the agent configuration wizard.
	- # **rpm -e VRTScsocw**
- 2 Remove the agent. Answer prompts accordingly.
	- # **rpm -e VRTSvcsor**

38 | Installing and removing the agent for Oracle Removing the Veritas Cluster Server Agent for Oracle

# Chapter

# Configuring VCS service groups for Oracle

This chapter contains the following topics:

- [About configuring a service group for Oracle](#page-38-0)
- [Configuring Oracle instances in VCS](#page-39-0)
- [Before you configure the service group](#page-44-0)
- [Configuring the service group](#page-45-0)
- [Additional considerations for basic monitoring](#page-58-0)
- [Setting up detail monitoring](#page-59-0)

## <span id="page-38-0"></span>About configuring a service group for Oracle

Configuring the Oracle service group involves creating the Oracle service group, its resources, and defining attribute values for the configured resources. You must have administrator privileges to create and configure a service group.

You can configure VCS enterprise agent for Oracle using one of the following:

- The agent configuration wizard
- The Cluster Manager (Java console)
- The command-line

See ["Configuring the service group" on page 46.](#page-45-0)

# <span id="page-39-0"></span>Configuring Oracle instances in VCS

You can set up Oracle in different ways in a VCS environment. Configuring Oracle for VCS involves configuring the Oracle files listener.ora and tnsnames.ora as per VCS requirements.

[Table 4-11](#page-39-1) lists the different Oracle configurations you can set up in a VCS environment for high availability.

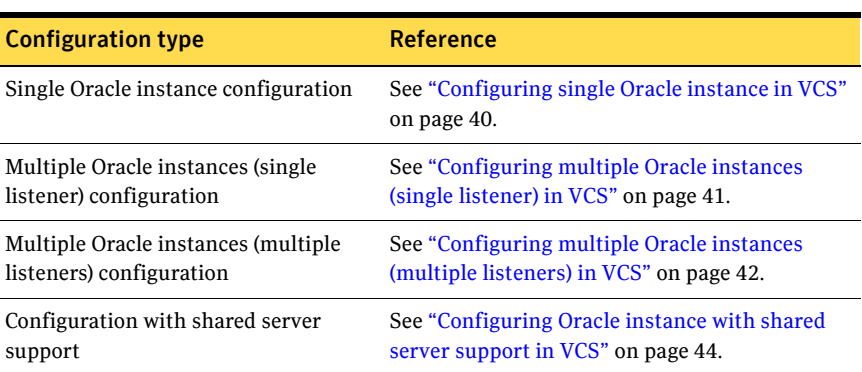

#### <span id="page-39-1"></span>Table 4-11 Oracle configurations in VCS

See ["Best practices for multiple Oracle instance configurations" on page 103.](#page-102-0)

### <span id="page-39-2"></span>Configuring single Oracle instance in VCS

Review the resource dependency graph and sample configuration of service groups involving a single Oracle instance.

See ["Sample single Oracle instance configuration" on page 87.](#page-86-0)

#### To configure an Oracle instance in VCS

- 1 Review the Oracle and Netlsnr resource types and their attribute definitions. See ["About the resource type and attribute definitions" on page 77.](#page-76-0)
- 2 Configure the Oracle file tnsnames.ora as per VCS requirements. The changes required in the file depends on your Oracle configuration. For clients to connect to the failover instance, in the file tnsnames.ora located at \$TNS\_ADMIN, change the host name for all TCP protocol address databases to the virtual IP address for the service group.

The following example assumes that the host name for the database is set to oraprod, which represents the virtual IP address for the service group.

```
prod =
 (DESCRIPTION =
  (ADDRESS_LIST =
```

```
(ADDRESS = (PROTOCOL = TCP) (HOST = oraprod) (PORT = 1521))\lambda(CONNECT_DATA =
 (SERVICE_NAME = prod)
\lambda\lambda
```
3 Configure the Oracle file listener.ora as per VCS requirements. The changes required in the file depends on your Oracle configuration.

In the file listener.ora located at \$TNS\_ADMIN, edit the "Host=" line in the ADDRESS\_LIST section and add the name of the high availability address for the service group, in this case, oraprod.

```
LISTENER_PROD = 
 (DESCRIPTION_LIST =
 (DESCRIPTION =
 (ADDRESS_LIST =
  (ADDRESS = (PROTOCOL = TCP) (HOST = oraprod) (PORT = 1521)))
)
```
- 4 Create the Oracle service groups using the agent configuration wizard, Cluster Manager (Java Console), or the command-line. See ["Configuring the service group" on page 46.](#page-45-0)
- 5 Bring the Oracle service group online. See ["Bringing the service group online" on page 65.](#page-64-0)

### <span id="page-40-0"></span>Configuring multiple Oracle instances (single listener) in VCS

Review the resource dependency graph and sample configuration of a service group involving multiple Oracle instances.

See ["Sample multiple Oracle instances \(single listener\) configuration" on](#page-89-0)  [page 90.](#page-89-0)

#### To configure multiple Oracle instances (single listener)

- 1 Review the Oracle and Netlsnr resource types and their attribute definitions. See ["About the resource type and attribute definitions" on page 77.](#page-76-0)
- 2 Configure the Oracle file tnsnames.ora as per VCS requirements. The changes required in the file depends on your Oracle configuration. For clients to connect to the failover instance, in the file tnsnames.ora located at \$TNS\_ADMIN, change the host name for all TCP protocol address databases to the virtual IP address for the service group.

The following example assumes that the host name for the database is set to oraprod, which represents the virtual IP address for the service group.

```
prod =
 (DESCRIPTION =
```

```
(ADDRESS_LIST =
  (ADDRESS = (PROTOCOL = TCP) (HOST = oraprod) (PORT = 1521))\lambda(CONNECT_DATA =
   (SERVICE_NAME = prod)
  )
 )
prod =
(DESCRIPTION =
 (ADDRESS_LIST =
  (ADDRESS = (PROTOCOL = TCP) (HOST = oramktq) (PORT = 1522)))
 (CONNECT_DATA =
  (SERVICE_NAME = mktg)
  )
 )
```
3 Configure the Oracle file listener.ora as per VCS requirements. The changes required in the file depends on your Oracle configuration. In the file listener.ora located at \$TNS\_ADMIN, edit the "Host=" line in the ADDRESS\_LIST section and add the name of the high availability address

for the service group, in this case, oraprod.

```
LISTENER_ORACLE = 
(DESCRIPTION_LIST =
(DESCRIPTION =
(ADDRESS_LIST =
(ADDRESS = (PROTOCOL = TCP)(HOST = oraprod)(PORT = 1521))
 (ADDRESS = (PROTOCOL = TCP) (HOST = oramktq) (PORT = 1522)))
```
- 4 Create the Oracle and Listener service groups using Cluster Manager (Java Console.) You can also use the command-line to create the service group. See ["Configuring the service group" on page 46.](#page-45-0)
- 5 Bring the Oracle service group online. See ["Bringing the service group online" on page 65.](#page-64-0)

### <span id="page-41-0"></span>Configuring multiple Oracle instances (multiple listeners) in VCS

Review the resource dependency graph and sample configuration of a service group involving multiple Oracle instance.

See ["Sample multiple instance \(multiple listeners\) configuration" on page 95.](#page-94-0)

#### To configure multiple Oracle instances (multiple listeners)

- 1 Review the Oracle and Netlsnr resource types and their attribute definitions. See ["About the resource type and attribute definitions" on page 77.](#page-76-0)
- 2 Configure the Oracle file tnsnames.ora as per VCS requirements. The changes required in the file depends on your Oracle configuration.

For clients to connect to the failover instance, in the file tnsnames.ora located at \$TNS\_ADMIN, change the host name for all TCP protocol address databases to the virtual IP address for the service group.

```
prod =
 (DESCRIPTION =
 (ADDRESS_LIST =
  (ADDRESS = (PROTOCOL = TCP) (HOST = oraprod) (PORT = 1521))\lambda(CONNECT_DATA =
 (SERVICE_NAME = prod)
 )
\lambdamktq =(DESCRIPTION =
(ADDRESS_LIST =
 (ADDRESS = (PROTOCOL = TCP) (HOST = oramktg) (PORT = 1522))\lambda(CONNECT_DATA =
  (SERVICE_NAME = mktg)
 )
\lambda
```
3 Configure the Oracle file listener.ora as per VCS requirements. The changes required in the file depends on your Oracle configuration.

In the file listener.ora, create independent configurations for each listener.

```
LISTENER_PROD = 
 (DESCRIPTION_LIST =
 (DESCRIPTION =
 (ADDRESS_LIST =
  (ADDRESS = (PROTOCOL = TCP) (HOST = oraprod) (PORT = 1521)))
)
LISTENER_MKTG = 
 (DESCRIPTION_LIST =
 (DESCRIPTION =
 (ADDRESS_LIST =
  (ADDRESS = (PROTOCOL = TCP) (HOST = orange (PORT) (PORT = 1522)))
\lambda
```
- 4 Create the Oracle service groups using the agent configuration wizard, Cluster Manager (Java Console,) or the command-line. See ["Configuring the service group" on page 46.](#page-45-0)
- 5 Bring the Oracle service group online. See ["Bringing the service group online" on page 65.](#page-64-0)

### <span id="page-43-0"></span>Configuring Oracle instance with shared server support in VCS

Review the resource dependency graph and sample configuration. See ["Sample Oracle configuration with shared server support" on page 99.](#page-98-0)

#### To configure Oracle with shared server support

- 1 Review the Oracle and Netlsnr resource types and their attribute definitions. See ["About the resource type and attribute definitions" on page 77.](#page-76-0)
- 2 Configure the Oracle file tnsnames.ora as per VCS requirements. The changes required in the file depends on your Oracle configuration. For clients to connect to the failover instance, in the file tnsnames.ora located at \$TNS\_ADMIN, change the host name for all TCP protocol address databases to the virtual IP address for the service group.

The following example assumes that the host name for the database is set to oraprod, which represents the virtual IP address for the service group.

```
prod =
(DESCRIPTION =
 (ADDRESS_LIST =
 (ADDRESS = (PROTOCOL = TCP) (HOST = oraprod) (PORT = 1521)))
 (CONNECT_DATA =
 (SERVICE_NAME = prod)
)
)
```
3 Configure the Oracle file listener.ora as per VCS requirements. The changes required in the file depends on your Oracle configuration.

In the file listener.ora located at \$TNS\_ADMIN, edit the "Host=" line in the ADDRESS\_LIST section and add the name of the high availability address for the service group, in this case, oraprod.

```
LISTENER_PROD = 
 (DESCRIPTION_LIST =
 (DESCRIPTION =
 (ADDRESS_LIST =
  (ADDRESS = (PROTOCOL = TCP) (HOST = oraprod) (PORT = 1522)))
)
```
4 In the initialization parameter file, for the dispatchers parameter, set the host name for all TCP protocol address dispatchers to the virtual IP address for the service group.

In the following example, the host name for the dispatcher is set to oraprod.

```
dispatchers =
   "(ADDRESS = (PROTOCOL = TCP)(HOST = oraprod))
   (MUL=ON)(TICK=15)(POOL=true)"
```
5 In the initialization parameter file, set the LOCAL\_LISTENER attribute to a listener alias, so that the Oracle PMON process registers information with the listener.

```
local_listener=listener_alias
```
This listener alias gets appended by the default domain set in the file sqlnet.ora.

6 In the file tnsnames.ora, create an entry for the listener alias to resolve the address information. In the address parameter, set the host name to the virtual IP address for the service group, without the CONNECT\_DATA portion of the connect descriptor.

In the following example, the listener *listener\_alias* uses TCP/IP port 1521 and the virtual IP address for the service group is oraprod.

```
listener_alias=
```

```
(address = (PROTOCOL = TCP)(HOST = oraprod)
(PORT= 1521))
```
- 7 Create the Oracle service groups using the agent configuration wizard, Cluster Manager (Java Console,) or the command-line. See ["Configuring the service group" on page 46.](#page-45-0)
- 8 Bring the Oracle service group online. See ["Bringing the service group online" on page 65.](#page-64-0)

## <span id="page-44-0"></span>Before you configure the service group

Before you configure the Oracle service group, you must:

- Verify that VCS is installed and configured on all nodes in the cluster where you will configure the service group. Refer to the *Veritas Cluster Server Installation Guide* for more information.
- Verify that Oracle is installed and configured identically on all nodes in the cluster.

See ["About installing Oracle in a VCS environment" on page 21.](#page-20-0)

- Verify that the Veritas Cluster Server Agent for Oracle is installed on all nodes in the cluster. See ["Before you install or upgrade the agent for Oracle" on page 35.](#page-34-0)
- Verify that the type definition for Veritas Cluster Server Agent for Oracle is imported into the VCS engine. See ["Importing the type definition files" on page 46.](#page-45-1)
- If you have installed Oracle 10*g*, make sure that the Oracle services are not started on reboot by the init script.

### <span id="page-45-1"></span>Importing the type definition files

Before configuring the Veritas Cluster Server Agent for Oracle, you must import the OracleTypes.cf file to the VCS engine.

#### To import using the Cluster Manager

- 1 Start Cluster Manager and log on to the cluster.
- 2 From the Cluster Explorer's **File** menu, choose **Import Types**.
- 3 In the Import Types dialog box, select the /etc/VRTSagents/ha/conf/Oracle/OracleTypes.cf file.
- 4 Click **Import**.
- 5 Save the configuration.

#### To import using the command line

- 1 Log in to sysa as superuser.
- 2 Ensure that all changes to the existing configuration have been saved and that further changes are prevented while you modify main.cf:
	- # **haconf -dump -makero**
- 3 To ensure that VCS is not running while you edit main.cf, stop the VCS engine on all nodes and leave the resources available:

```
# hastop -all -force
```
- 4 Make a backup copy of the main.cf file:
	- # **cd /etc/VRTSvcs/conf/config**
	- # **cp main.cf main.cf.orig**
- 5 Copy the Oracle types configuration file into place:

```
# cp /etc/VRTSagents/ha/conf/Oracle/OracleTypes.cf \
/etc/VRTSvcs/conf/config/OracleTypes.cf
```
6 Edit the main.cf file to include the OracleTypes.cf file: **include "OracleTypes.cf"**

### <span id="page-45-0"></span>Configuring the service group

You can configure Oracle in a VCS environment in one of the ways that VCS supports.

See ["Configuring Oracle instances in VCS" on page 40.](#page-39-0)

Review the following to configure the service group:

■ Sample configuration files and resource dependency graphs of the Oracle service group.

See ["About the sample configurations for Oracle enterprise agent" on](#page-86-1)  [page 87.](#page-86-1)

■ Resource type and the attribute definitions of the Oracle and Netlsnr agents. See ["About the resource type and attribute definitions" on page 77.](#page-76-0)

You can configure VCS enterprise agent for Oracle using one of the following:

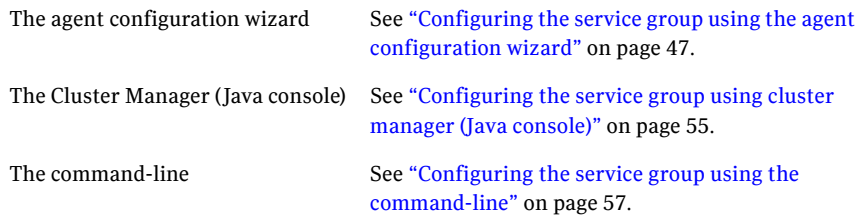

### <span id="page-46-1"></span><span id="page-46-0"></span>Configuring the service group using the agent configuration wizard

VCS provides an agent configuration wizard that guides you through the process of configuring the agent. The wizard creates and modifies Oracle service groups. You can also modify an existing service group.

See ["Modifying the service group configuration" on page 66.](#page-65-0)

Make sure that you meet the following requirements:

The Oracle instances and listeners to be configured must be running. All listeners to be configured must listen to the same virtual IP address.

Note: For the default listener, the configuration wizard requires the listener parameter file, listener.ora, to reside in \$ORACLE\_HOME/network/admin. No such condition applies for non-default listeners.

- The Oracle files (control, data, redo-log, and archive files) must be on shared disks.
- The IP addresses and host names specified in the files listener.ora and tnsnames.ora must be the same.
- If detail monitoring is to be used for a database instance, the table used for detail monitoring must be set up, with user and password assigned. See ["Setting up detail monitoring" on page 60.](#page-59-0)

#### To configure the service group using the agent configuration wizard

1 Set the *DISPLAY* variable, start the VCS Oracle configuration wizard as root.

# **hawizard oracle**

- 2 Read the information on the Welcome screen and click **Next**.
- 3 In the Wizard Options dialog box, select the **Create Oracle Service Group** option and click **Next**.
- 4 In the Service Group Configuration dialog box, specify information about the service group.

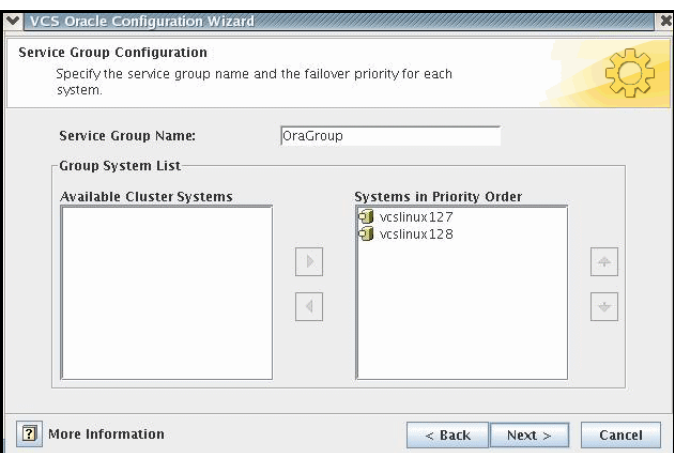

Specify the following information:

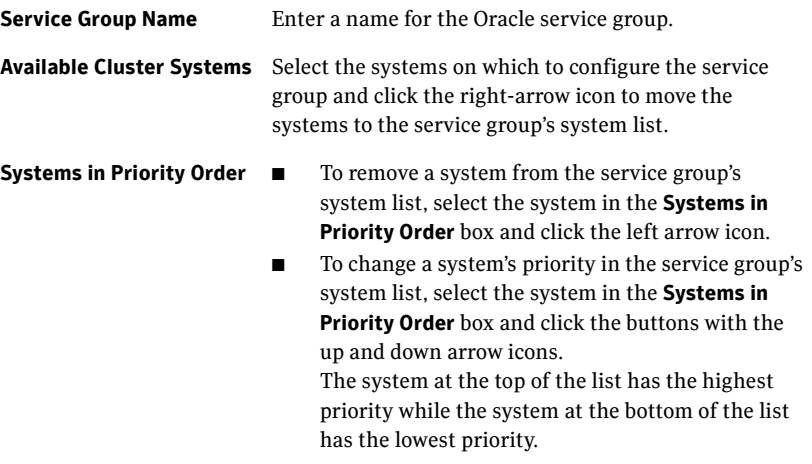

5 Click **Next**.

6 In the Instance Selection dialog box, select the Oracle instances to be configured along with their listeners. Click **Discover Oracle Configuration**, if required.

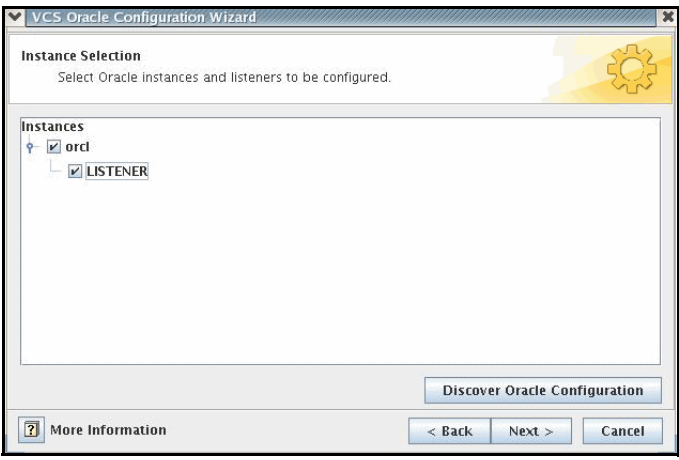

#### Click **Next**.

7 In the Instance Configuration dialog box, specify information for all selected instances.

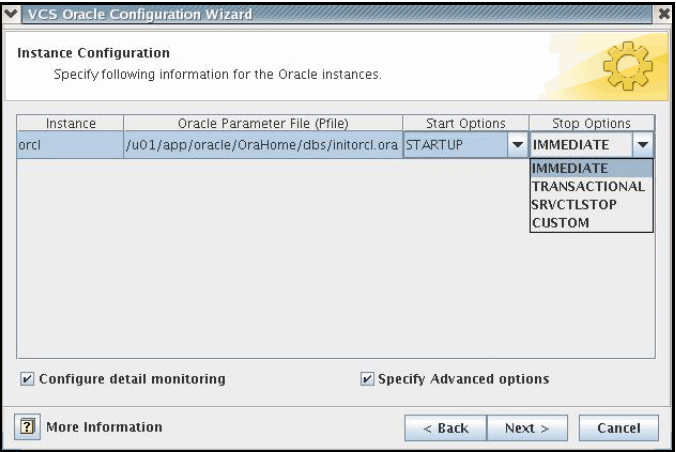

Specify the following information for the Oracle instances that you selected:

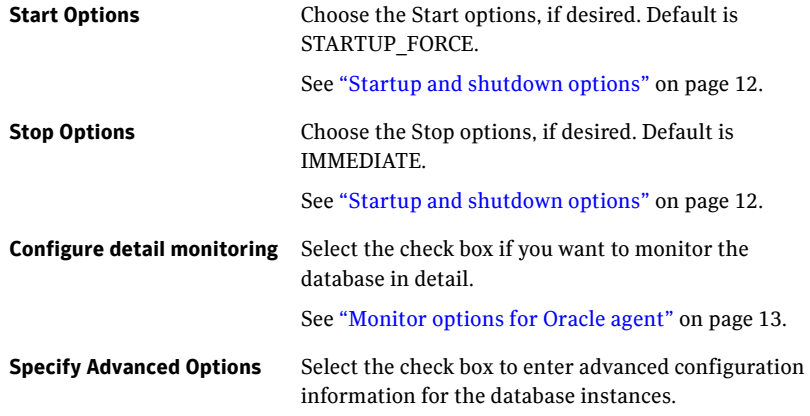

#### 8 Click **Next**.

9 If you chose to monitor the database in detail, the Detail Monitoring dialog box is displayed.

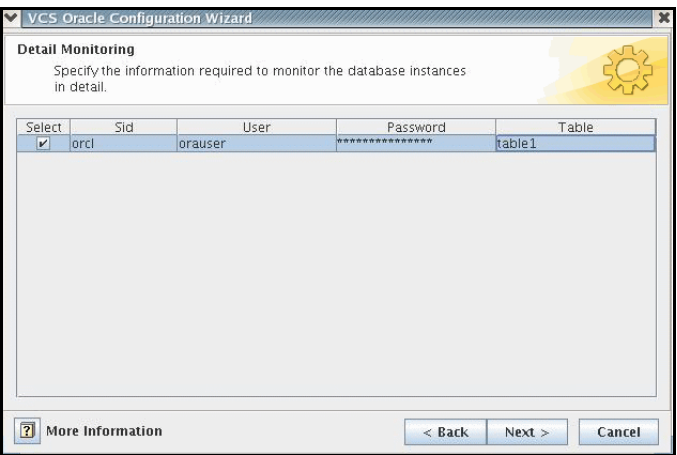

Specify the following information for the database instances that you want the agent to monitor in detail and click **Next**:

**Select** Select the check box corresponding to the database to be monitored in detail.

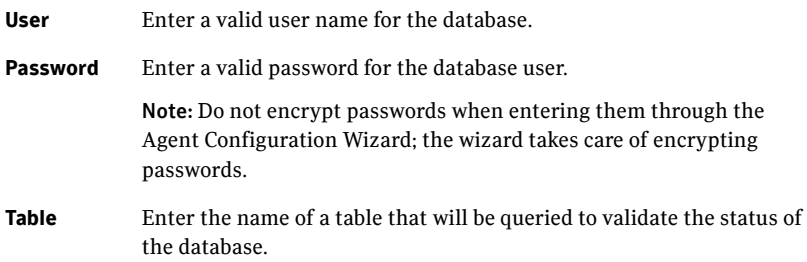

10 If you chose to specify advanced options, the Oracle Advanced Configuration dialog box is displayed.

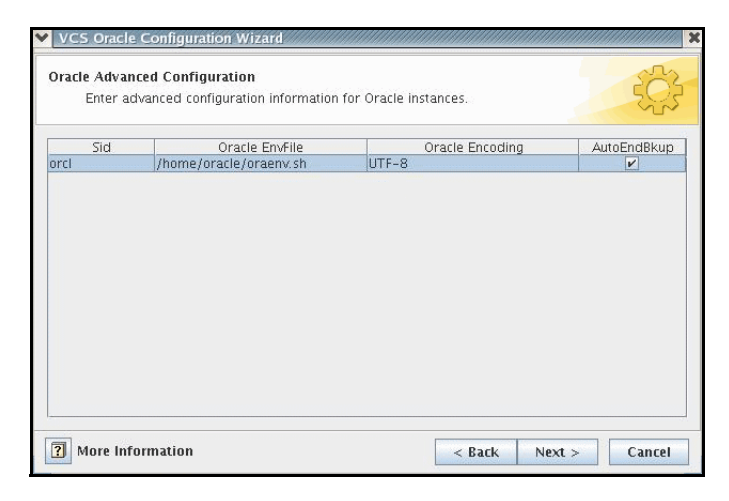

Specify the following information for the Oracle instances and click **Next**:

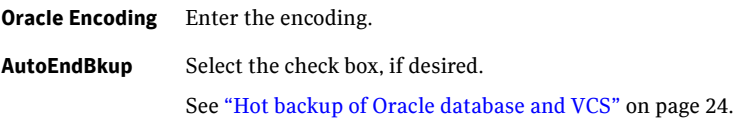

11 In the Monitor option Configuration dialog box, specify the monitor option for the Oracle instances, and click **Next**. The default monitor option is **Process check**.

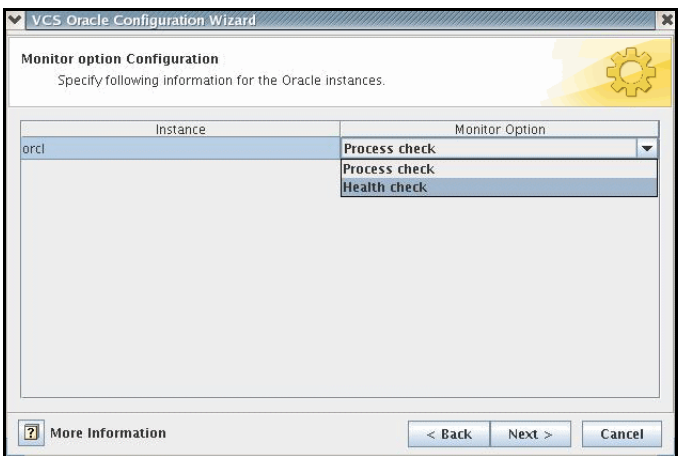

#### See ["Monitor options for Oracle agent" on page 13.](#page-12-0)

12 In the Database Configuration dialog box, verify the mount points required by each database, specify the Mount and Fsck options, and click **Next**.

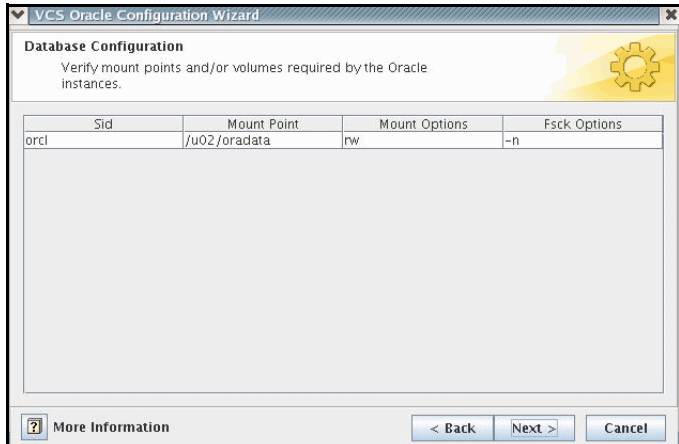

13 In the Listener Configuration dialog box, configure the listeners for the databases.

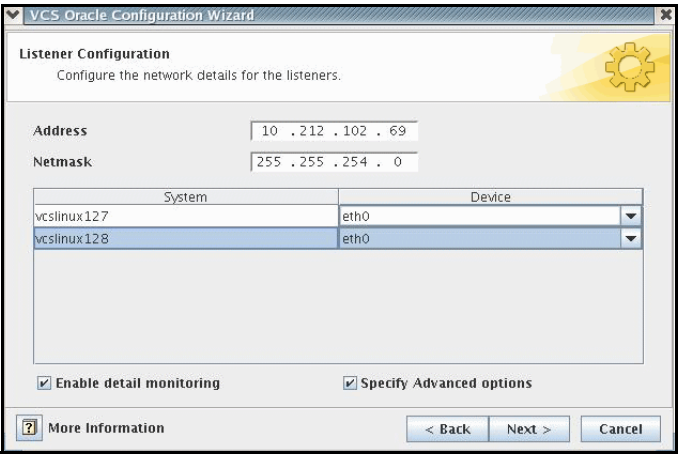

Specify the following information for the listeners:

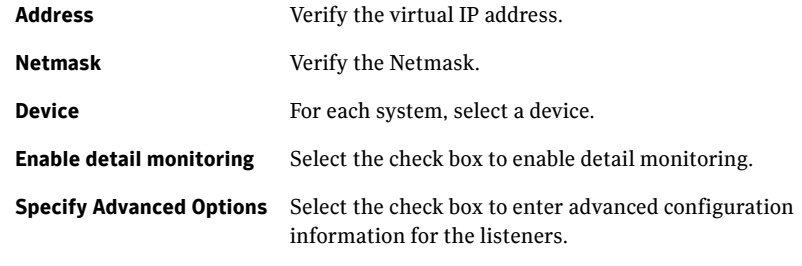

14 Click **Next**.

15 If you chose to specify advanced options for the listeners, the Listener Advanced Configuration dialog box is displayed.

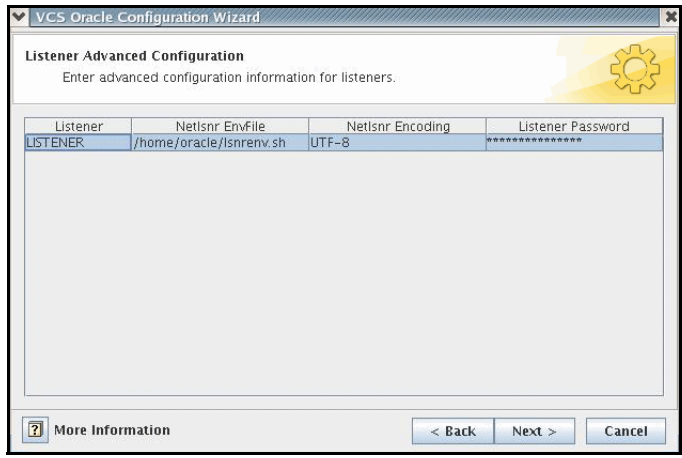

Specify the following information for each listener and click **Next**:

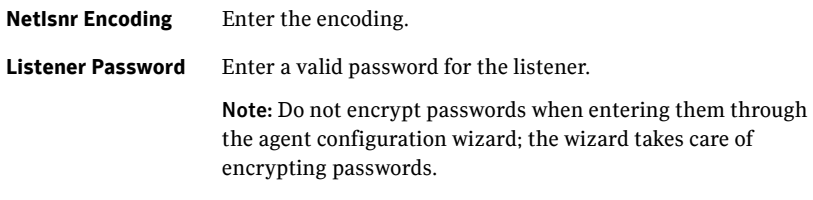

16 In the Service Group Summary dialog, review your configuration.

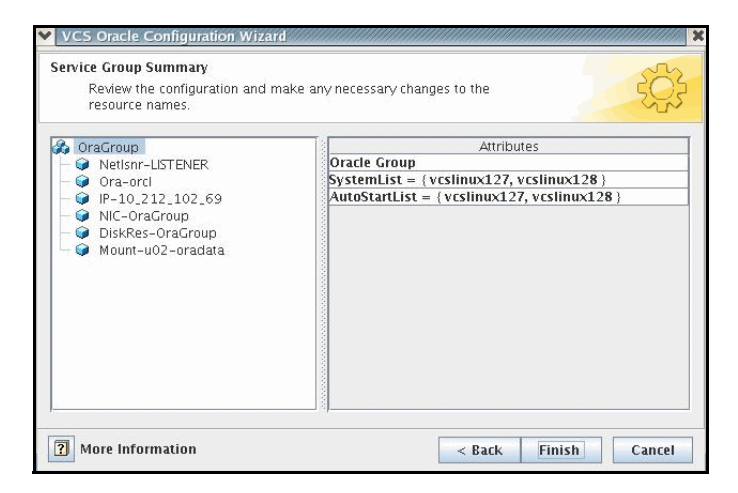

Click on a resource to view its attributes and their configured values in the **Attributes** box.

- Change names of resources, if desired; the wizard assigns unique names to resources based on their respective name rules. To edit a resource name, select the resource name and click on it, press Enter after editing each attribute.
- Review your configuration and click **Finish**.

The wizard starts running commands to create the Oracle service group. Various messages indicate the status of these commands.

- 17 In the Completing the Oracle Configuration wizard dialog box, select the **Bring the service group online** check box to bring the service group online on the local system.
- 18 Click **Close**.

The Oracle service group is created in your cluster.

### <span id="page-54-0"></span>Configuring the service group using cluster manager (Java console)

A template for the Oracle resource groups is automatically installed when you install the Oracle enterprise agent. Using the VCS Cluster Manager, you can view the template, which displays the Oracle service group, its resources and their attributes. You can dynamically modify the attribute values as necessary for your configuration.

Configuration tasks involve:

Creating a new service group

■ Editing the resource attributes

#### To create a new service group

- 1 Make sure that the Oracle type definition file OracleTypes.cf is imported in your configuration.
- 2 Launch the Cluster Configuration wizard. Do one of the following:
	- From the Cluster Explorer menu, select **Tools** > **Configuration Wizard**.
	- If no service groups exist on the system, **Cluster Explorer** prompts you to launch the **Cluster Configuration wizard.** Click **Yes** when prompted. The Loading Templates Information window appears, and launches the wizard.
- 3 Read the information on the Welcome screen and click **Next**.
- 4 Specify the name of the service group and the target systems on which it is to be configured.
	- Enter the name of the service group.
	- On the **Available Systems** box, select the systems on which to configure the service group.
	- Click the right arrow to move the selected systems to the **Systems for Service Group** box. To remove a system from the box, select the system and click the left arrow.
	- Indicate the order in which the systems will fail over (priority). System priority is numbered sequentially, with 1 denoting the system that starts first following a failover.
	- Click **Next**.
- 5 In the Would you like to use a template to configure the service group? dialog box, click **Next**.
- 6 In the Select a template to configure the service group dialog box, select the OracleGroup template on which to base the service group. If applicable, a window opens notifying you that names of some resources within the new service group are already in use. This window also includes a list of alternative names. You can select an alternative name, or modify the name. Click **Next** after resolving the name clashes.
- 7 Click **Next** to create the service group based on the selected template. A window opens indicating that commands are being sent to add the group, its resources, and the attributes and dependencies specified in the template. A progress indicator displays the percentage of the commands fired. The actual commands are displayed at the top of the indicator.

8 Click **Next** when prompted that the service group has been successfully created.

A window opens listing the service group's resources and their associated attributes.

9 Click **Finish** to accept the default values and complete the configuration. You can modify the default values of the resources according to your specific configuration requirements, as instructed in the following section.

#### To edit the resource attributes

- 1 Select the resource from the list on the left pane. The resource's attributes appear in the right pane.
- 2 Select the attribute to be modified. See ["About the resource type and attribute definitions" on page 77.](#page-76-0)
- 3 Click the edit icon in the **Edit** column.
- 4 In the Edit Attribute dialog box, enter the attribute values. To modify the scope of the attribute, click the option buttons for **Global** or **Local**.
- 5 Click **OK**.
- 6 Repeat the procedure for each resource and its attributes and click **Finish**. Edit the attributes for all the resources according to your configuration.
- 7 Follow the wizard instructions to complete the configuration.
- 8 Click **Finish** to quit the wizard.

### <span id="page-56-0"></span>Configuring the service group using the command-line

The Veritas Cluster Server Agent for Oracle comes with a sample configuration file that can be used as reference to directly modify your present configuration file. When you use this method, you must stop and restart VCS to implement the configuration.

See ["About the sample configurations for Oracle enterprise agent" on page 87.](#page-86-1)

#### To configure the service group using the sample configuration file

- 1 Log in to sysa as superuser.
- 2 Ensure that all changes to the existing configuration have been saved and that further changes are prevented while you modify main.cf:
	- # **haconf -dump -makero**
- 3 To ensure that VCS is not running while you edit main.cf, issue the following command to stop the VCS engine on all systems and leave the resources available:

# **hastop -all -force**

- 4 Make a backup copy of the main.cf file:
	- # **cd /etc/VRTSvcs/conf/config**
	- # **cp main.cf main.cf.orig**
- 5 Edit the main.cf file.

You can use the file /etc/VRTSagents/ha/conf/Oracle/sample\_main.cf for reference.

- Create the Oracle and Netlsnr resources.
- Edit the default attributes to match the parameters in your configuration.

See ["About the resource type and attribute definitions" on page 77.](#page-76-0)

- Assign dependencies to the newly created resources. See ["About the sample configurations for Oracle enterprise agent" on](#page-86-1)  [page 87.](#page-86-1) See the *Veritas Cluster Server User's Guide* for more information on
- 6 Save and close the file.
- 7 Verify the syntax of the file /etc/VRTSvcs/conf/config/main.cf:

```
# cd /etc/VRTSvcs/conf/config/
# hacf -verify .
```
assigning dependencies.

- 8 Start the VCS engine:
	- # **hastart**
- 9 Verify that all Oracle service group resources are brought online:

# **hagrp -state**

10 Take the service group offline and verify that all resources are stopped:

```
# hagrp -offline service_group -sys system_name
# hagrp -state
```
11 Bring the service group online again and verify that all resources are available:

```
# hagrp -online service_group -sys system_name
# hagrp -state
```
12 Start the VCS engine on sysb:

# **hastart**

13 Switch the Oracle service group to sysb:

```
# hagrp -switch service_group -to sysb
```
- 14 Verify that all Oracle service group resources are brought online on sysb: # **hagrp -state**
- 15 On all the nodes, look at the following log files for any errors or status: /var/VRTSvcs/log/engine\_A.log

/var/VRTSvcs/log/Oracle\_A.log /var/VRTSvcs/log/Netlsnr\_A.log

#### Encrypting passwords

VCS provides a utility to encrypt database user passwords and listener passwords. You must encrypt the Pword attribute in the Oracle agent and the LsnrPwd attribute in the Netlsnr agent before configuring these attributes.

Oracle provides the option of storing the listener password in the listener.ora file, in both clear text and encrypted formats. Irrespective of the format in which the password is stored in Oracle, you must encrypt the password using the vcsencrypt utility before configuring the LsnrPwd attribute. This password, when decrypted should be of the same format as stored in the listener.ora file.

Note: You need not encrypt passwords when using the configuration wizard or the VCS Cluster Manager (Java Console) to configure attributes. The user passwords that are used for detail monitoring of the Oracle database are encrypted. The listener password that is considered for querying the status of the listener and stopping the listener is also encrypted.

#### To encrypt passwords

- 1 From the path \$VCS\_HOME/bin/, run the vcsencrypt utility.
	- Type the following command: # **vcsencrypt -agent**
	- Enter the password and confirm it by entering it again. Press Enter. # Enter New Password:
		- # Enter Again:
- 2 Review as the utility encrypts the password and displays the encrypted password.
- 3 Enter this encrypted password as the value for the attribute.
- 4 Copy the encrypted password for future reference.

### <span id="page-58-0"></span>Additional considerations for basic monitoring

Review the following considerations if you configured basic monitoring:

■ Basic monitoring of Oracle processes is user-specific. As a result, an Oracle instance started under the context of another user cannot be detected as online. For example, if an Oracle instance is started under the user "oraVRT" and the agent is configured for a user "oracle", the agent will not detect the instance started by "oraVRT" as online.

This could lead to situations where issuing a command to online a resource on a node might online an already running instance on that node (or any other node).

So, Symantec recommends that instances started outside VCS control be configured with the correct Owner attribute corresponding to the OS user for that instance.

■ Within a failover service group, when the administrator onlines an Oracle resource on a node and if the Oracle instance is online on any other node within a cluster, the instance would come up. However, the database does not get mounted. In such circumstances, this failure is detected only by health check monitoring option of basic monitoring or detail monitoring. Detail monitoring updates the database table after detecting a failure whereas health check monitoring does not.

If health check monitoring option of basic monitoring or detail monitoring is not configured, then such a conflict would go undetected. See ["Monitor options for Oracle agent" on page 13.](#page-12-0)

### <span id="page-59-0"></span>Setting up detail monitoring

The Veritas Cluster Server Agent for Oracle provides two levels of application monitoring: primary (basic monitoring) and secondary (detail monitoring).

- In the basic monitoring mode, the agent monitors the Oracle processes to verify that they are continuously active.
- In the detail monitoring mode, the agent executes the script defined in the attribute MonScript of the Oracle and Netlsnr resources. If the script successfully executes, the agent considers the resource available. You can customize the default script according to your configuration.

You can use the agent's detail monitoring capability to monitor the status of a database and listener and increase the confidence in their availability. Before setting up detail monitoring, you must have the agent running satisfactorily at the basic level of monitoring.

Note: Disable detail monitoring before undertaking any database maintenance that involves disabling database access to external users.

### Setting up detail monitoring for Oracle

Detail monitoring for an Oracle resource verifies whether a database is ready for transactions by performing an update transaction against a table within the database. The update action is taken by the two scripts,  $SqITest.pl$  and

SimpleTest.pl, provided with the Veritas Cluster Server Agent for Oracle. The scripts are available under the directory /opt/VRTSagents/ha/bin/Oracle/. Both scripts update the timestamp to monitor the database.

The SqlTest.pl script checks whether the database is open before updating the timestamp. If the database is found to be in restricted mode, quiesced mode, or suspended mode, the monitor returns success. In such a case, only basic monitoring occurs. The SimpleTest.pl script does not perform database checks but only issues update statements against the table.

Before enabling detail monitoring for Oracle, you must create a test table (with a timestamp) in the Oracle database. The detail monitor script, MonScript, must exist and have execute permission for root. You can use a custom monitor script, or the scripts provided with the agent. In the monitor script, the return code 100 indicates failure. Return codes from 101 to 110 indicate success.

The example to set up detail monitoring, based on the use of the supplied script, shows how to create and test a table for use by detail monitoring, and how to enable detail monitoring.

#### To set up detail monitoring for Oracle

- 1 Make the VCS configuration writable: **haconf -makerw**
- 2 Freeze the service group to avoid automated actions by VCS caused by an incomplete reconfiguration:

**hagrp -freeze** *service\_group*

- 3 Log on as an Oracle user. **su - <Owner>**
- 4 Set the environment variables for ORACLE\_HOME and ORACLE\_SID. **export ORACLE\_HOME=<Home> export ORACLE\_SID=<Sid>**
- 5 Start the svrmgrl or sqlplus utility to set up a database table: **\$ORACLE\_HOME/bin/svrmgrl** or

```
$ORACLE_HOME/bin/sqlplus /nolog
```
6 As the database administrator, issue the following statements at the svrmgrl or sqlplus prompt to create the test table: **connect / as sysdba**

**create user <User> identified by <Pword> default tablespace USERS temporary tablespace TEMP quota 100K on USERS;**

**grant create session to <User>;**

**create table <User>.<Table> ( tstamp date ); insert into <User>.<Table> (tstamp) values (SYSDATE);**

7 To test the database table for use, do the following:

```
disconnect
connect <User>/<Pword>
update <User>.<Table> set ( tstamp ) = SYSDATE;
select TO_CHAR(tstamp, 'MON DD, YYYY HH:MI:SS AM') 
from <User>.<Table>;
exit
```
8 Enable the detail monitoring for the Oracle resource using the following VCS commands:

```
hares -modify OracleResource User User
hares -modify OracleResource Pword Pword
hares -modify OracleResource Table Table
hares -modify OracleResource MonScript "./bin/Oracle/SqlTest.pl"
hares -modify OracleResource DetailMonitor 1
haconf -dump -makero
hagrp -unfreeze service_group
You can also use Cluster Manager (Java Console) to set these attributes.
```
#### Enabling and disabling detail monitoring for Oracle

Review the instructions to enable or disable detail monitoring.

#### To enable detail monitoring

Set the DetailMonitor attribute to 1. **hares -modify** *OracleResource* **DetailMonitor 1** 

To disable detail monitoring

Set the DetailMonitor attribute to 0. **hares -modify** *OracleResource* **DetailMonitor 0** 

### Setting up detail monitoring for Netlsnr

For Netlsnr agent, the detail monitoring is enabled by default to monitor the listener process.

You can disable detail monitoring by setting the value of the attribute MonScript to an empty string.

You can enable detail monitoring for Netlsnr by specifying a value for the MonScript attribute. The example to set up detail monitoring uses the supplied monitor script for Netlsnr, /opt/VRTSagents/ha/bin/Netlsnr/LsnrTest.pl. The

detail monitoring script for the Netlsnr resource uses the Listener command lsnrctl status \$Listener to test the Listener process.

#### To disable detail monitoring for Netlsnr

◆ Disable detail monitoring by setting the MonScript attribute to an empty string:

```
haconf -makerw
hagrp -freeze service_group
hares -modify SqlResource MonScript ""
haconf -dump -makero
hagrp -unfreeze
```
To set up detail monitoring for Netlsnr

- 1 Make the VCS configuration writable: **haconf -makerw**
- 2 Freeze the service group to avoid automated actions by VCS caused by an incomplete reconfiguration:

**hagrp -freeze** *service\_group*

3 Enable detail monitoring by entering the following commands: **hares -modify** *LsnrResource* **MonScript "./bin/Netlsnr/LsnrTest.pl" haconf -dump -makero hagrp -unfreeze** *service\_group*

64 | Configuring VCS service groups for Oracle Setting up detail monitoring

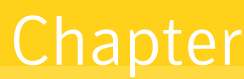

# Administering VCS service groups for Oracle

This chapter contains the following topics:

- [About administering VCS service groups](#page-64-2)
- [Bringing the service group online](#page-64-1)
- [Taking the service group offline](#page-65-1)
- [Switching the service group](#page-65-2)
- [Modifying the service group configuration](#page-65-3)

# <span id="page-64-2"></span>About administering VCS service groups

You can administer service groups in Cluster Server using the Cluster Manager or command-line. Review the procedures to administer the service groups using the Cluster Manager.

See *Veritas Cluster Server User's Guide*.

## <span id="page-64-1"></span><span id="page-64-0"></span>Bringing the service group online

Perform the following steps to bring the service group online.

#### To bring a service group online

- 1 In the Cluster Explorer configuration tree, select the newly created service group.
- 2 Right-click the service group name, and select **Enable Resources**. This enables all resources in the service group.
- 3 Right-click the service group name, and select the systems on which to enable the service group (Right-click>Enable>*system\_name* or Right-click>Enable>All).
- 4 Save your configuration (File>Close Configuration).
- 5 Right-click the service group and select to online the service group on the system (Right-click>Online>*system\_name*).

## <span id="page-65-1"></span>Taking the service group offline

Perform the following steps to take the service group offline.

#### To take a service group offline

1 In the **Service Groups** tab of the Cluster Explorer configuration tree, right-click the service group.

or

Select the cluster in the Cluster Explorer configuration tree, select the **Service Groups** tab, and right-click the service group icon in the view panel.

2 Choose **Offline**, and choose the appropriate system from the pop-up menu (Right-click>Offline>*system\_name*).

### <span id="page-65-2"></span>Switching the service group

The process of switching a service group involves taking it offline on its current system and bringing it online on another system.

#### To switch a service group

1 In the **Service Groups** tab of the Cluster Explorer configuration tree, right-click the service group.

or

Select the cluster in the Cluster Explorer configuration tree, select the **Service Groups** tab, and right-click the service group icon in the view panel.

2 Choose **Switch To**, and choose the appropriate system from the pop-up menu (Right-click>Switch To>*system\_name*).

## <span id="page-65-3"></span><span id="page-65-0"></span>Modifying the service group configuration

You can dynamically configure the Veritas Cluster Server Agent for Oracle in several ways, including the configuration wizard, the command-line interface, Cluster Manager Java Console, and the Cluster Management Console.

Refer to the *Veritas Cluster Server User's Guide* for more information.

To modify an Oracle service group using the cluster configuration wizard

- 1 Start the Oracle Configuration wizard. # **hawizard oracle**
- 2 Read the information on the Welcome screen and click **Next**.
- 3 On the Wizard Options dialog box, select the **Modify service group** option, select the service group to be modified, and click **Next**.
- 4 Follow the wizard instructions and make modifications as per your configuration. See ["Configuring the service group using the agent configuration wizard"](#page-46-1) [on page 47.](#page-46-1)

68 | Administering VCS service groups for Oracle Modifying the service group configuration

# Troubleshooting Veritas Cluster Server Agent for Oracle

This chapter contains the following topics:

- [About troubleshooting Veritas Cluster Server Agent for Oracle](#page-68-0)
- [Error messages common to the Oracle and Netlsnr agents](#page-69-0)
- [Error messages specific to the Oracle agent](#page-70-0)
- [Error messages specific to the Netlsnr agent](#page-73-0)

# <span id="page-68-0"></span>About troubleshooting Veritas Cluster Server Agent for Oracle

Review the information on the error logs that you must access.

■ To check the Oracle installation error log, you must access: \$ORACLE\_BASE/oraInventory/logs/installActionsdate\_time.log

This file contains errors that occurred during installation. It clarifies the nature of the error and at exactly which point it occurred during the installation. If there are any installation problems, you must send this file to Tech Support for debugging the issue.

■ To check the Veritas log file, you must access:

/var/VRTSvcs/log/engine\_A.log /var/VRTSvcs/log/Oracle\_A.log /var/VRTSvcs/log/Netlsnr\_A.log

These file contains all actions performed by HAD and other agents for Oracle.

Review the description of the error messages for the following agents and the possible solutions:

- Oracle agent
- Netlsnr agent

# <span id="page-69-0"></span>Error messages common to the Oracle and Netlsnr agents

[Table 6-12](#page-69-1) lists the Oracle enterprise agent error messages with the description and a recommended solution, if available.

| <b>Message</b>                                                     | <b>Description and solution</b>                                                                                                    |
|--------------------------------------------------------------------|----------------------------------------------------------------------------------------------------|
| No ORACLE HOME specified                                           | The Home attribute in the Oracle or Netlsnr type has<br>not been set.                                                                               |
|                                                                    | <b>Solution:</b> Set the Home attribute to the correct full<br>path name of the Oracle home.                                                        |
| Oracle home directory % does<br>not exist                          | The string specified for the Home attribute in the<br>Oracle or Netlsnr type is incorrect.                                                          |
|                                                                    | <b>Solution:</b> Set the Home attribute to the correct full<br>path name of the Oracle home.                                                        |
| File % is not a valid text file                                    | The file specified by the EnvFile attribute for<br>sourcing the environment variables is not present,<br>not readable, or is not a text file.       |
|                                                                    | <b>Solution:</b> Set the EnvFile attribute to the correct full<br>path name. Ensure that the file format is valid.                                  |
| VCSAgExec returned failure when<br>trying to execute in-depth test | Internal error.                                                                                                    |
|                                                                    | <b>Solution:</b> Contact Technical Support for further<br>assistance.                                                                               |
| Unable to open pipe from %s                                        | Internal error.                                                                                                    |
|                                                                    | <b>Solution:</b> Contact Technical Support for further<br>assistance.                                                                               |
| Process % restarted                                                | Warning message to indicate that the PID for the<br>Oracle process specified is different than the one<br>registered by the previous monitor cycle. |

<span id="page-69-1"></span>Table 6-12 Oracle enterprise agent error messages

| <b>Message</b>                                                                                              | <b>Description and solution</b>                                                                 |
|----------------------------------------------------------------------------------------------------|-------------------------------------------------------------------------------------------------|
| Monitor procedure %s returned<br>$\%S$                                                                      | MonScript failed to execute correctly.                                                          |
|                                                                                                    | <b>Solution:</b> Debug MonScript to assess the exact cause<br>of failure.                       |
| Monitor procedure % did not<br>exit, return value is %s                                                     | Internal error while executing MonScript.                                                       |
|                                                                                                    | <b>Solution:</b> Contact Technical Support for further<br>assistance.                           |
| No owner for Oracle executables<br>was specified                                                            | The Owner attribute in the Oracle type has not been<br>set.                                     |
|                                                                                                    | <b>Solution:</b> Set the Owner attribute to the correct<br>owner of the database binaries.      |
| Invalid owner %s for Oracle<br>executables was specified                                                    | The OS user specified by the Owner attribute is<br>invalid.                                     |
|                                                                                                    | <b>Solution:</b> Set the Owner attribute to the correct<br>owner of the database binaries.      |
| Access to Monscript % denied.<br>Detail Monitoring will not be<br>enabled!! Please specify a valid<br>file. | File specified by MonScript is not accessible or not<br>found.                                  |
|                                                                                                    | <b>Solution:</b> Make sure that the file name indicates a<br>valid and accessible file.         |
| Encountered errors while<br>decrypting password!                                                            | The agent cannot decrypt the password you<br>specified.                                         |
|                                                                                                    | Solution: Use vcsencrypt utility to create a new<br>encrypted password and supply the password. |

Table 6-12 Oracle enterprise agent error messages

# <span id="page-70-0"></span>Error messages specific to the Oracle agent

[Table 6-13](#page-70-1) lists the Oracle agent error messages with the description and a recommended solution, if available.

| <b>Message</b>   | <b>Description and solution</b>                                             |
|------------------|-----------------------------------------------------------------------------|
| No SID specified | The Sid attribute in the Oracle type has not been<br>set.                   |
|                  | <b>Solution:</b> Set the Sid attribute to the correct<br>database instance. |

<span id="page-70-1"></span>Table 6-13 Oracle agent error messages

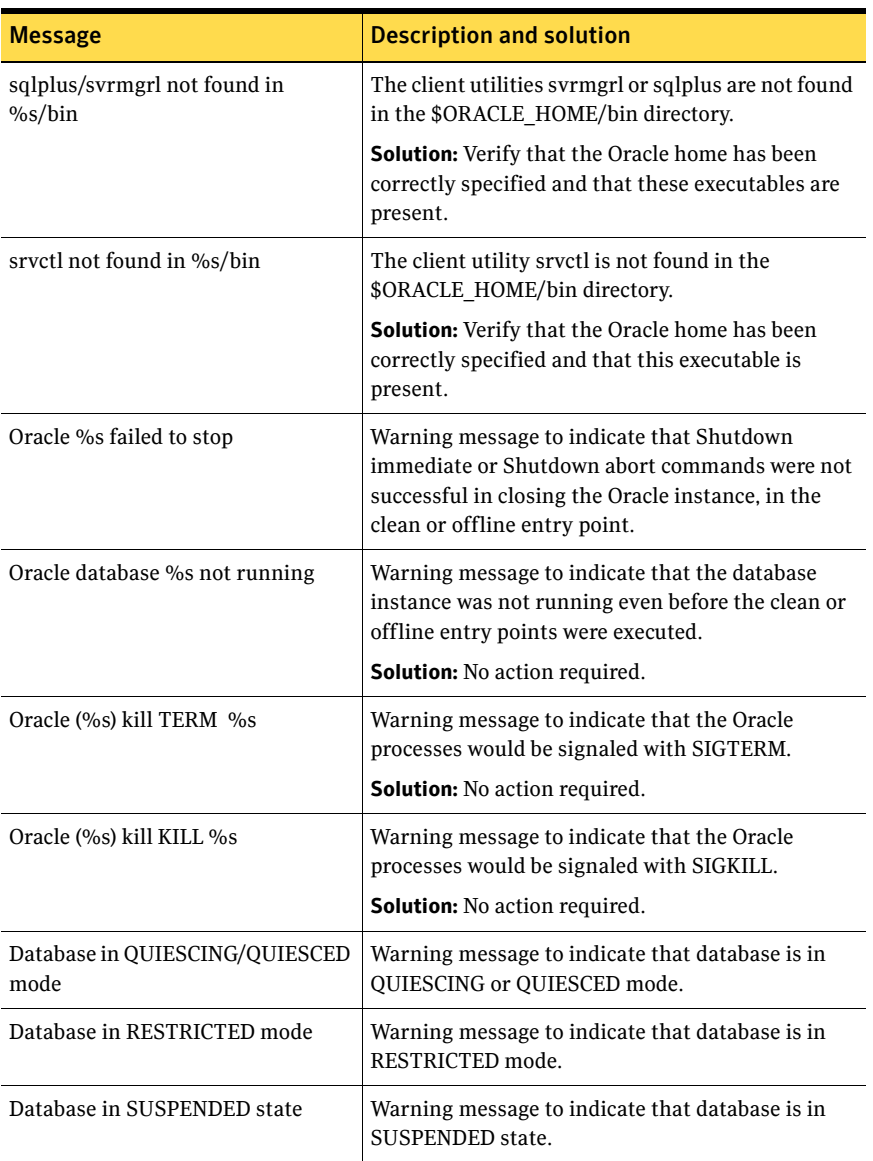

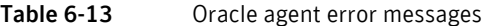
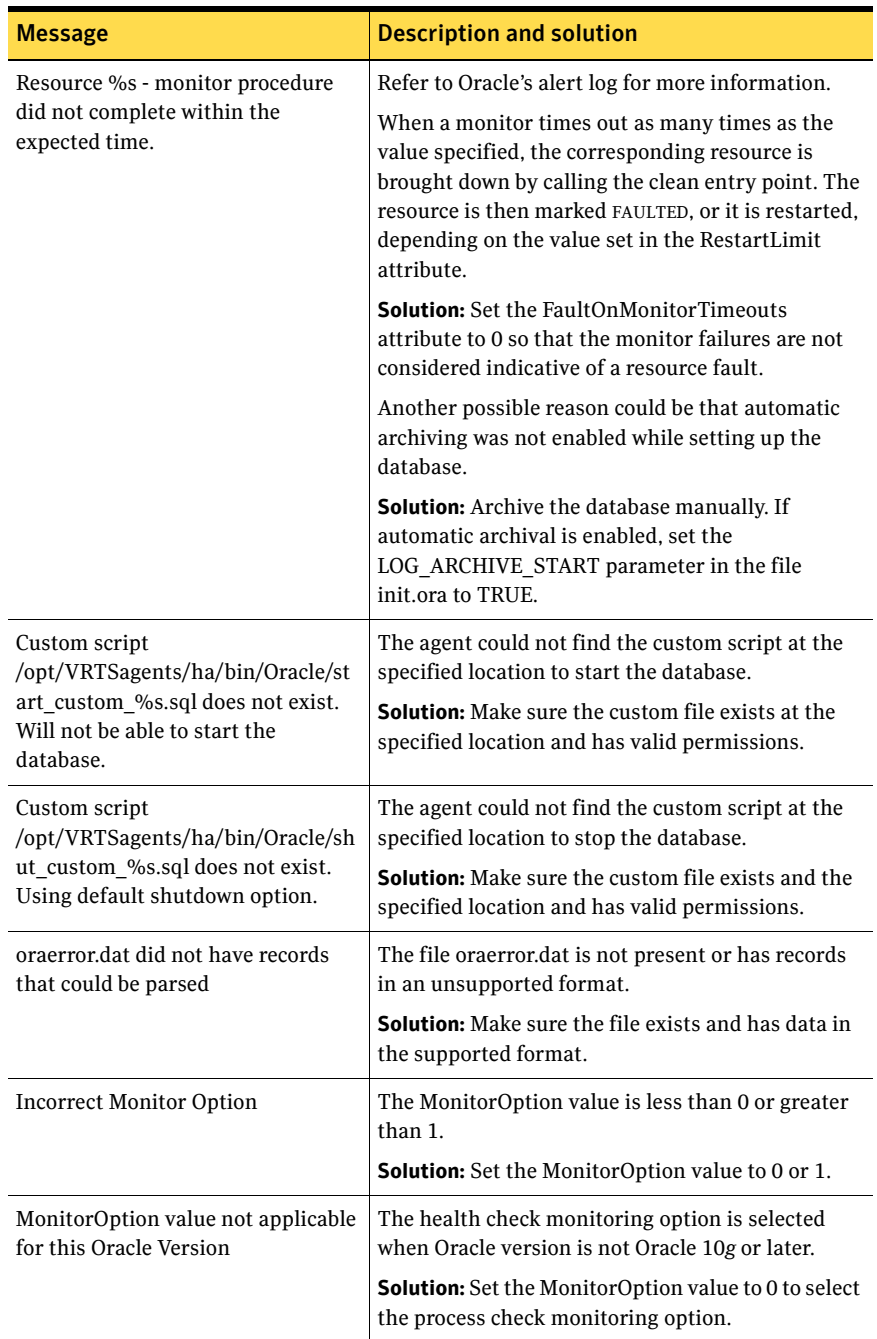

#### Table 6-13 Oracle agent error messages

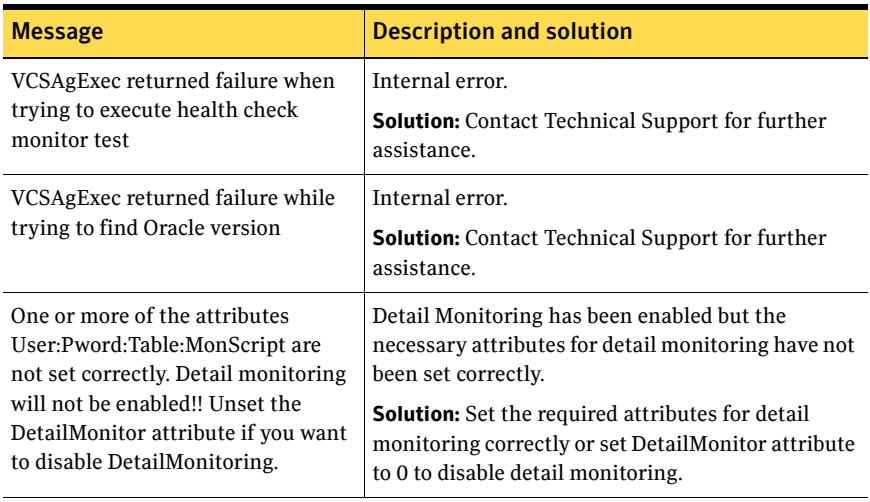

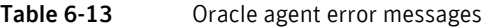

## Error messages specific to the Netlsnr agent

[Table 6-14](#page-73-0) lists the Netlsnr agent error messages with the description and a recommended solution, if available.

| <b>Message</b>                 | <b>Description and solution</b>                                                                                                    |
|--------------------------------|----------------------------------------------------------------------------------------------------|
| Cannot open process directory. | The agent could not process the /proc entries in<br>the particular monitor cycle.                                                                                                |
|                                | <b>Solution:</b> No action required.                                                                                                    |
| Listener process % not running | Warning message to indicate that the Listener<br>process was not running even before the clean or<br>offline entry points were executed.<br><b>Solution:</b> No action required. |
| Listener %s kill TERM %s       | Warning message to indicate that the Listener<br>process would be signaled with SIGTERM.<br><b>Solution:</b> No action required.                                                 |
| Listener %s kill KILL %s       | Warning message to indicate that the Listener<br>process would be signaled with SIGKILL.                                                                                         |
|                                | <b>Solution:</b> No action required.                                                                                                    |

<span id="page-73-0"></span>Table 6-14 Netlsnr agent error messages

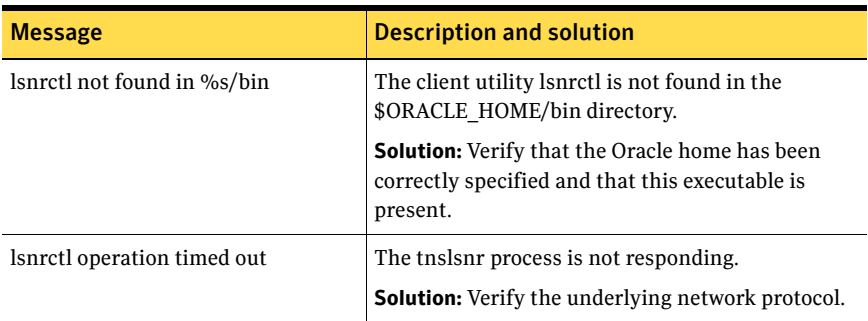

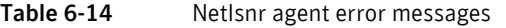

76 | Troubleshooting Veritas Cluster Server Agent for Oracle Error messages specific to the Netlsnr agent

## **Appendix**

# Resource type definitions

This appendix contains the following topics:

- [About the resource type and attribute definitions](#page-76-1)
- [Oracle resource type](#page-76-0)
- [Netlsnr resource type](#page-81-0)

### <span id="page-76-1"></span>About the resource type and attribute definitions

The resource type represents the VCS configuration definition of the agent and specifies how the agent is defined in the configuration file main.cf. The Attribute Definitions explain the attributes associated with the agent. The Required attributes explain the attributes that must be configured for the agent to function properly.

### <span id="page-76-0"></span>Oracle resource type

The Oracle agent of the Veritas Cluster Server Agent for Oracle is represented by the Oracle resource type in VCS.

type Oracle (

```
static str AgentDirectory = "/opt/VRTSagents/ha/bin/Oracle"
static keylist SupportedActions = { VRTS_GetInstanceName, 
   VRTS_GetRunningServices, DBRestrict, DBUndoRestrict,
   DBResume, DBSuspend, DBTbspBackup }
static str ArgList[] = { Sid, Owner, Home, Pfile, StartUpOpt, 
   ShutDownOpt, EnvFile, AutoEndBkup, MonitorOption,
   DetailMonitor, User, Pword, Table, MonScript,
   AgentDebug, Encoding }
str Sid
str Owner
str Home
str Pfile
str StartUpOpt = STARTUP_FORCE
```

```
str ShutDownOpt = IMMEDIATE
str EnvFile
boolean AutoEndBkup = 1
int MonitorOption = 0
int DetailMonitor = 0
str MonScript = "./bin/Oracle/SqlTest.pl"
str User
str Pword
str Table
boolean AgentDebug = 0
str Encoding
```
#### Oracle attribute definitions

)

Review the description of the Oracle agent attributes. The agent attributes are classified as required, optional, and internal.

#### Required attributes

[Table A-15](#page-77-0) lists the required attributes. You must assign values to the required attributes.

| <b>Required</b><br><b>attributes</b> | <b>Type and</b><br>dimension | <b>Definition</b>                                                                                                    |
|--------------------------------------|------------------------------|----------------------------------------------------------------------------------------------------|
| Sid                                  | string-scalar                | The variable \$ORACLE SID that represents the Oracle<br>instance. The Sid is considered case-sensitive by the<br>Oracle agent and by the Oracle database server. |
| Owner                                | string-scalar                | The Oracle user, as the defined owner of executables<br>and database files in /etc/passwd.                                                                       |
| Home                                 | string-scalar                | The \$ORACLE HOME path to Oracle binaries and<br>configuration files. For example, you could specify the<br>path as /opt/ora_home.                               |
|                                      |                              | <b>Note:</b> Do not append a slash $\langle \cdot \rangle$ at the end of the path.                                                                               |

<span id="page-77-0"></span>Table A-15 Required attributes for Oracle agent

#### Optional attributes

[Table A-16](#page-78-0) lists the optional attributes for Oracle agent. You can configure the optional attributes if necessary.

| <b>Optional</b><br><b>Attributes</b> | <b>Type and</b><br><b>Dimension</b> | <b>Definition</b>                                                                                                    |
|--------------------------------------|-------------------------------------|----------------------------------------------------------------------------------------------------|
| StartUpOpt                           | string-scalar                       | Startup options for the Oracle instance. This attribute<br>can take the following values:<br><b>STARTUP</b><br>■<br><b>STARTUP FORCE</b><br>п<br><b>RESTRICTED</b><br>п<br><b>RECOVERDB</b><br>■<br><b>SRVCTLSTART</b><br>■<br><b>CUSTOM</b><br>■<br>Default is STARTUP FORCE.<br>See "Startup and shutdown options" on page 12.                                                                                                |
| ShutDownOpt                          | string-scalar                       | Shut down options for the Oracle instance. This<br>attribute can take the following values:<br><b>IMMEDIATE</b><br>п<br><b>TRANSACTIONAL</b><br>■<br><b>SRVCTLSTOP</b><br>■<br><b>CUSTOM</b><br>■<br>Default is IMMEDIATE.<br>See "Startup and shutdown options" on page 12.                                                                                                    |
| EnvFile                              | string-scalar                       | The full path name of the file that is sourced by the<br>entry point scripts. This file contains the<br>environment variables set by the user for the Oracle<br>database server environment such as<br>LD LIBRARY PATH, NLS DATE FORMAT, and so on.<br>The syntax for the contents of the file depends on the<br>login shell of Owner. File must be readable by Owner.<br>The file must not contain any prompts for user input. |

<span id="page-78-0"></span>Table A-16 Optional attributes for Oracle agent

| <b>Optional</b><br><b>Attributes</b> | <b>Type and</b><br><b>Dimension</b> | <b>Definition</b>                                                                                                    |
|--------------------------------------|-------------------------------------|----------------------------------------------------------------------------------------------------|
| Pfile                                | string-scalar                       | The name of the initialization parameter file with the<br>complete path of the startup profile.                                                                                                    |
|                                      |                                     | You can also use the server parameter file. Create a<br>one-line text initialization parameter file that<br>contains only the SPFILE parameter. See the Oracle<br>documentation for more information.                                                                                                    |
|                                      |                                     | See "Using the SPFILE in a VCS cluster" on page 106.                                                                                                    |
| AutoEndBkup                          | integer-scalar                      | Setting the AutoEndBkup attribute to a non-zero<br>value takes the datafiles in the database out of the<br>backup mode, during Online.                                                                                                    |
|                                      |                                     | Default $= 1$                                                                                                    |
|                                      |                                     | See "Hot backup of Oracle database and VCS" on<br>page 24.                                                                                                    |
| MonitorOption                        | integer-scalar                      | Monitor options for the Oracle instance. This<br>attribute can take values 0 or 1.                                                                                                    |
|                                      |                                     | 0 - Process check monitoring (recommended)<br>п<br>1 - Health check monitoring<br>■                                                                                                    |
|                                      |                                     | Default = $0$                                                                                                    |
|                                      |                                     | See "Monitor options for Oracle agent" on page 13.                                                                                                    |
| DetailMonitor                        | integer-scalar                      | Setting this flag to a non-zero enables detail<br>monitoring for Oracle. The value indicates the<br>number of monitor cycles after which the agent will<br>monitor Oracle in detail. For example, the value 5<br>indicates that the agent will monitor Oracle in detail<br>every five monitor intervals. |
|                                      |                                     | Default = $0$                                                                                                    |

Table A-16 Optional attributes for Oracle agent

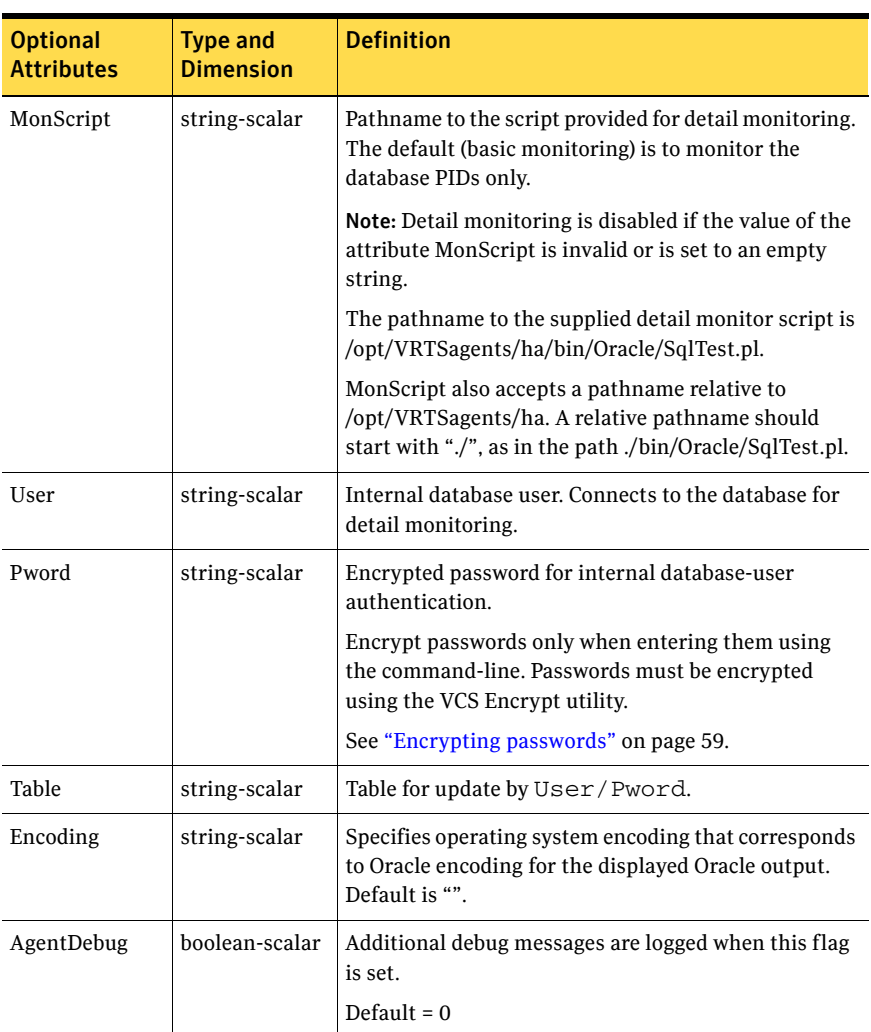

#### Table A-16 Optional attributes for Oracle agent

#### Internal attribute

[Table A-17](#page-81-1) lists the internal attribute for Oracle agent. This attribute is for internal use only. Symantec recommends not to modify the value of this attribute.

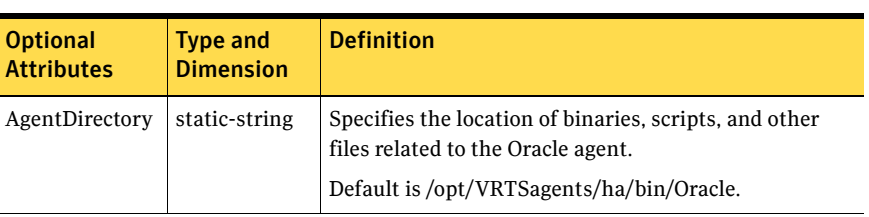

<span id="page-81-1"></span>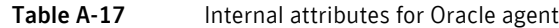

### <span id="page-81-0"></span>Netlsnr resource type

The Netlsnr agent of the Veritas Cluster Server Agent for Oracle is represented by the Netlsnr resource type in VCS.

```
type Netlsnr (
```

```
static str AgentDirectory = "/opt/VRTSagents/ha/bin/Netlsnr"
static keylist SupportedActions = { VRTS_GetInstanceName, 
   VRTS_GetRunningServices }
static str ArgList[] = { Owner, Home, TnsAdmin, Listener,
   EnvFile, MonScript, LsnrPwd, AgentDebug, Encoding }
str Owner
str Home
str TnsAdmin
str Listener
str EnvFile
str MonScript = "./bin/Netlsnr/LsnrTest.pl"
str LsnrPwd
boolean AgentDebug = 0
str Encoding
```
#### Netlsnr attribute definitions

)

Review the description of the Netlsnr agent attributes. The agent attributes are classified as required, optional, and internal.

#### Required attributes

[Table A-18](#page-82-0) lists the required attributes for Netlsnr agent. You must assign values to the required attributes.

<span id="page-82-0"></span>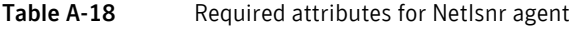

<span id="page-82-1"></span>Table A-19 Optional attributes for Netlsnr agent

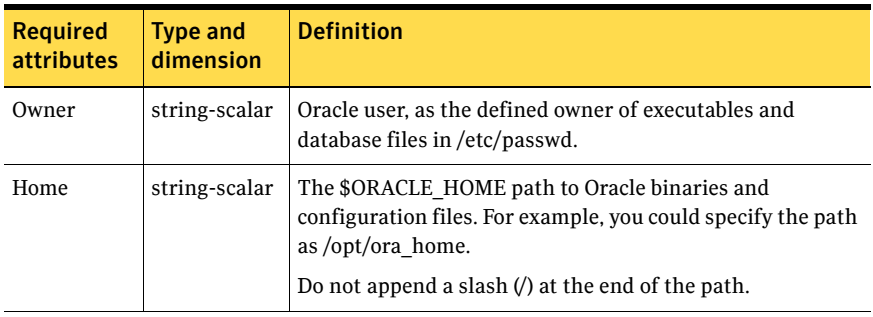

#### Optional attributes

[Table A-19](#page-82-1) lists the optional attributes for Netlsnr agent. You can configure the optional attributes if necessary.

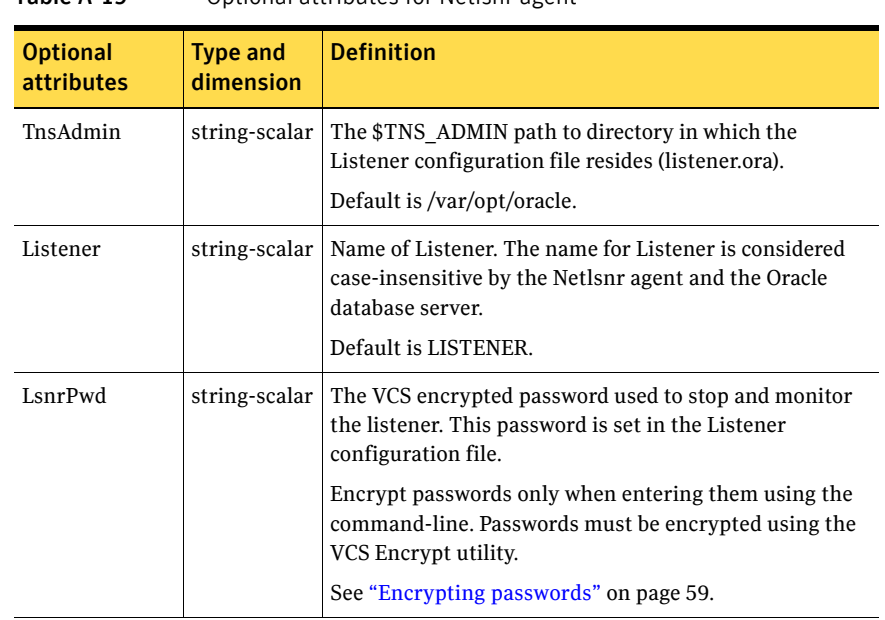

| <b>Optional</b><br><b>attributes</b> | <b>Type and</b><br>dimension | <b>Definition</b>                                                                                                    |
|--------------------------------------|------------------------------|----------------------------------------------------------------------------------------------------|
| EnvFile                              | string-scalar                | Specifies the full path name of the file that is sourced by<br>the entry point scripts. This file contains the<br>environment variables set by the user for the Oracle<br>listener environment such as LD LIBRARY PATH and so<br>on. |
|                                      |                              | The syntax for the contents of the file depends on the<br>login shell of Owner. This file must readable by Owner.<br>The file must not contain any prompts for user input.                                                           |
| MonScript                            | string-scalar                | Pathname to the script provided for detail monitoring.<br>By default, the detail monitoring is enabled to monitor<br>the listener process.                                                                                           |
|                                      |                              | <b>Note:</b> If the value of the attribute MonScript is set to an<br>empty string, the agent disables detail monitoring.                                                                                                    |
|                                      |                              | The pathname to the supplied detail monitoring script is<br>/opt/VRTSagents/ha/bin/Netlsnr/LsnrTest.pl.                                                                                                    |
|                                      |                              | MonScript also accepts a pathname relative to<br>/opt/VRTSagents/ha. A relative pathname should start<br>with "./", as in the path ./bin/Netlsnr/LsnrTest.pl.                                                                        |
| Encoding                             | string-scalar                | Specifies operating system encoding that corresponds to<br>Oracle encoding for the displayed Oracle output.                                                                                                    |
|                                      |                              | Default is "".                                                                                                    |
| AgentDebug                           | boolean                      | Additional debug messages are logged when this flag is<br>set.                                                                                                    |
|                                      |                              | Default = $0$                                                                                                    |

Table A-19 Optional attributes for Netlsnr agent

#### Internal attribute

[Table A-20](#page-84-0) lists the internal attribute for Netlsnr agent. This attribute is for internal use only. Symantec recommends not to modify the value of this attribute.

<span id="page-84-0"></span>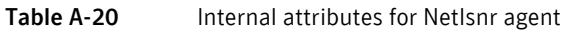

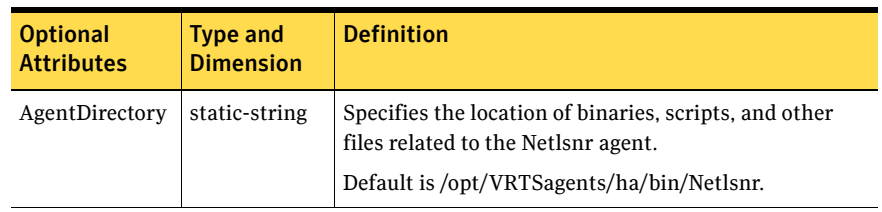

86 | Resource type definitions Netlsnr resource type

## Appendix

# Sample configurations

This appendix contains the following topics:

- [About the sample configurations for Oracle enterprise agent](#page-86-1)
- [Sample single Oracle instance configuration](#page-86-0)
- [Sample multiple Oracle instances \(single listener\) configuration](#page-89-0)
- [Sample multiple instance \(multiple listeners\) configuration](#page-94-0)
- [Sample Oracle configuration with shared server support](#page-98-0)

## <span id="page-86-1"></span>About the sample configurations for Oracle enterprise agent

The sample configuration include descriptions for typical service groups that are configured to monitor the state of Oracle in a VCS cluster.

See ["Configuring Oracle instances in VCS" on page 40.](#page-39-0)

The sample dependency graphs depict the resource types, resources, and resource dependencies within the service group. The sample configuration file (main.cf) is also included for your reference.

Review these dependencies carefully before configuring the agent. For more information about VCS resource types, see the *Veritas Cluster Server Bundled Agents Reference Guide*.

## <span id="page-86-0"></span>Sample single Oracle instance configuration

[Figure B-4](#page-87-0) describes a typical service group configured to monitor the state of an Oracle instance in a VCS cluster.

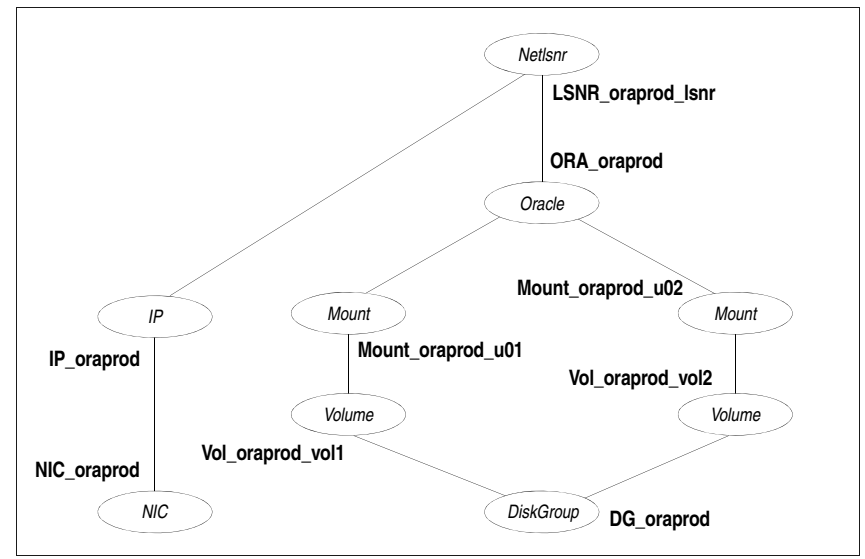

#### <span id="page-87-0"></span>Figure B-4 Dependency graph for single Oracle instance

The shared disk groups and volumes in the cluster are configured as resources of type DiskGroup and Volume respectively. The volumes are mounted using the Mount agent. The virtual IP address for the service group is configured using the IP and NIC resource types. The Oracle server can be started after each of these resources is brought online.

If your configuration does not use Veritas Volume Manager, use the DiskReservation resource type to configure shared storage instead of the DiskGroup and Volume resource types.

#### Sample configuration file for single Oracle instance

Review the sample configuration with a resource of type Oracle that is configured as follows in main.cf file:

```
include "types.cf"
include "OracleTypes.cf"
cluster vcs (
\lambdasystem vcslnx1 (
\lambdasystem vcslnx2 (
\lambdagroup ORA_PROD_Group (
```

```
SystemList = {vcslnx1 = 0, vcslnx2 = 1 }
   AutoStartList = { vcslnx1 }
)
   DiskGroup DG_oraprod (
       DiskGroup = ora_prod_dg
       StartVolumes = 0
       StopVolumes = 0
   \lambdaIP IP_oraprod (
       Device = eth0Address = "10.212.102.13"
   \lambdaMount Mount_oraprod_u01 (
       MountPoint = "/prod/u01"
       BlockDevice = "/dev/vx/dsk/ora_prod_dg/u01-vol"
       FSType = vxfs
       FsckOpt = "-n"
   )
   Mount Mount_oraprod_u02 (
       MountPoint = "/prod/u02"
       BlockDevice = "/dev/vx/dsk/ora_prod_dg/u02-vol"
       FSType = vxfs
       FsckOpt = "-n"
   \lambdaNIC NIC_oraprod (
       Device = eth0
   \lambdaNetlsnr LSNR_oraprod_lsnr (
       Owner = oraprod
       Home = "/orahome/Oracle"
       TnsAdmin = "/orahome/Oracle/network/admin"
       Listener = LISTENER_PROD
       MonScript = "./bin/Netlsnr/LsnrTest.pl"
       LsnrPwd = cqfOdoOolOo
   \lambdaOracle ORA_oraprod (
       Sid = PROD
       Owner = oraprod
       Home = "/orahome/Oracle"
       EnvFile = "/tmp/env.sh"
       DetailMonitor = 1
       MonScript = "./bin/Oracle/SqlTest.pl"
       User = thor
       Pword = hvlTptWvj
       Table = thor
```

```
MonitorOption = 0
)
Volume Vol_oraprod_vol1 (
   Volume = u01-vol
   DiskGroup = ora_prod_dg
)
Volume Vol_oraprod_vol2 (
   Volume = u02-vol
   DiskGroup = ora_prod_dg
)
IP oraprod requires NIC oraprod
LSNR_oraprod_lsnr requires IP_oraprod
LSNR_oraprod_lsnr requires ORA_oraprod
Mount oraprod u01 requires Vol oraprod vol1
Mount_oraprod_u02 requires Vol_oraprod_vol2
ORA_oraprod requires Mount_oraprod_u01
ORA_oraprod requires Mount_oraprod_u02
Vol_oraprod_vol1 requires DG_oraprod
Vol_oraprod_vol2 requires DG_oraprod
```
## <span id="page-89-0"></span>Sample multiple Oracle instances (single listener) configuration

[Figure B-5](#page-89-1) describes a typical VCS configuration to monitor two Oracle instances sharing a listener. This configuration has a service group for each Oracle instance. The Listener too is configured in a separate service group.

<span id="page-89-1"></span>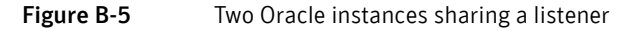

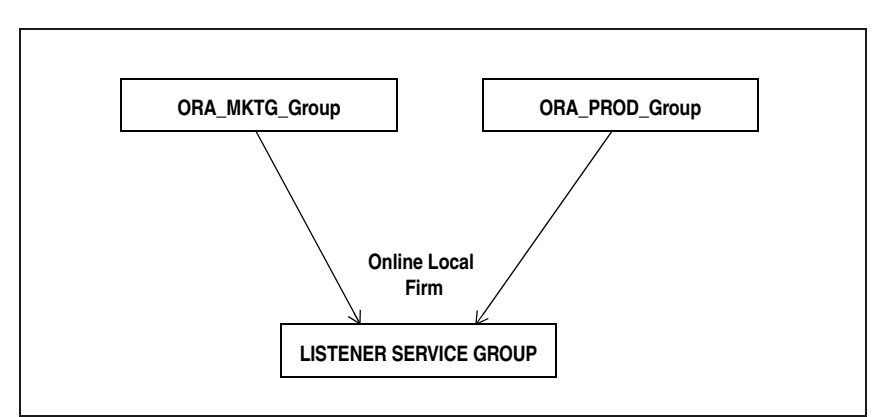

The Oracle service groups are made dependent on the Listener service group using an Online Local Firm dependency.

[Figure B-6](#page-90-0) shows the dependency graph for one of the Oracle instances in the VCS configuration. In the Oracle service group, the shared disk groups and volumes in the cluster are configured as resources of type DiskGroup and Volume respectively. The volumes are mounted using the Mount agent.

<span id="page-90-0"></span>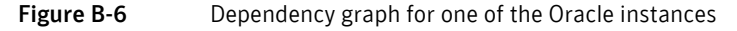

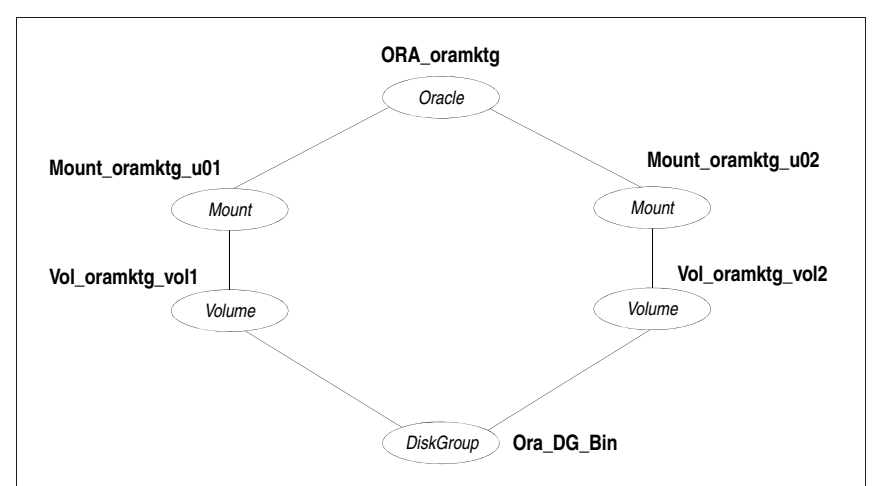

[Figure B-7](#page-90-1) shows the dependency graph for the listener that the two Oracle instances share in the VCS configuration. In the Listener service group, the virtual IP address is configured using the IP and NIC resource types. The Listener can be started after the IP and NIC resources are brought online.

<span id="page-90-1"></span>Figure B-7 Dependency graph for the single listener

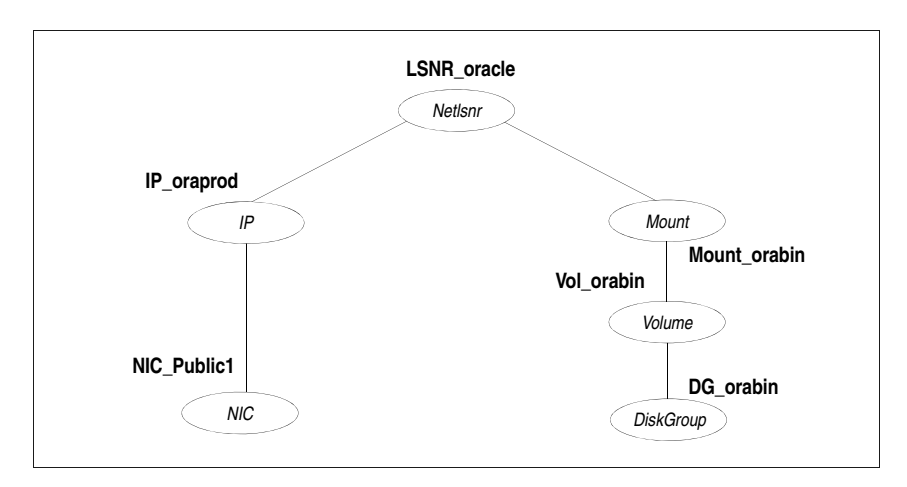

The Oracle server can be started after the Listener service group and the resources in the Oracle service group are brought online.

If your configuration does not use Veritas Volume Manager, use the DiskReservation resource type to configure shared storage instead of the DiskGroup and Volume resource types.

Note: In this case, make sure you have modified all proper system files, such as /etc/system, /etc/passwd, /etc/group, and /etc/shadow to support multiple databases. Pay particular attention to system requirements like physical memory and shared memory segment availability. Also ensure a single system is capable of sustaining a multiple instance load in the event of a server failure and extended operation on the backup server.

#### Sample configuration file for multiple Oracle instances (single listener)

```
include "types.cf"
include "OracleTypes.cf"
cluster vcs (
\lambdasystem vcslnx1 (
\lambdasystem vcslnx2 (
)
group ORA_MKTG_Group (
   SystemList = {vcslnx1 = 0, vcslnx2 = 1 }
   AutoStartList = { vcslnx1 }
\lambdaDiskGroup DG_oramktg (
       DiskGroup = ora_mktg_dg
       StartVolumes = 0
       StopVolumes = 0
    \lambdaMount Mount_oramktg_u01 (
       MountPoint = "/mktg/u01"
       BlockDevice = "/dev/vx/dsk/ora_mktg_dg/u01-vol"
       FSType = vxfs
       FsckOpt = "-n"
    \lambdaMount Mount_oramktg_u02 (
       MountPoint = "/mktg/u02"
```

```
BlockDevice = "/dev/vx/dsk/ora_mktg_dg/u02-vol"
       FSType = vxfs
       FsckOpt = "-n"
   )
   Oracle ORA_oramktg (
       Sid = MKTG
       Owner = oramktg
       Home = "/orahome/Oracle"
       EnvFile = "/tmp/env.sh"
       DetailMonitor = 1
       MonScript = "./bin/Oracle/SqlTest.pl"
       User = thor
       Pword = hvlTptWvj
       Table = thor
       MonitorOption = 0
   \left( \right)Volume Vol_oramktg_vol1 (
       Volume = u01-vol
       DiskGroup = ora_mktg_dg
   )
   Volume Vol_oramktg_vol2 (
       Volume = u02-vol
       DiskGroup = ora_mktg_dg
   )
   requires group Common_Service online firm
   Mount_oramktg_u01 requires Vol_oramktg_vol1
   Mount_oramktg_u02 requires Vol_oramktg_vol2
   ORA oramktg requires Mount oramktg u01
   ORA_oramktg requires Mount_oramktg_u02
   Vol_oramktg_vol1 requires DG_oramktg
   Vol_oramktg_vol2 requires DG_oramktg
group ORA_PROD_Group (
   SystemList = {vcslnx1 = 0, vcslnx2 = 1 }
   AutoStartList = { vcslnx1 }
)
   DiskGroup DG_oraprod (
       DiskGroup = ora_prod_dg
       StartVolumes = 0
       StopVolumes = 0
   \lambdaMount Mount_oraprod_u01 (
       MountPoint = "/prod/u01"
       BlockDevice = "/dev/vx/dsk/ora_prod_dg/u01-vol"
       FSType = vxfs
```
#### 94 | Sample configurations Sample multiple Oracle instances (single listener) configuration

```
FsckOpt = "-n"
   )
   Mount Mount_oraprod_u02 (
       MountPoint = "/prod/u02"
       BlockDevice = "/dev/vx/dsk/ora_prod_dg/u02-vol"
       FSType = vxfs
       FsckOpt = "-n"
   )
   Oracle ORA_oraprod (
       Sid = PROD
       Owner = oraprod
       Home = "/orahome/Oracle"
       EnvFile = "/tmp/env.sh"
       DetailMonitor = 1
       MonScript = "./bin/Oracle/SqlTest.pl"
       User = thor
       Pword = hvlTptWvj
       Table = thor
       MonitorOption = 0
   )
   Volume Vol_oraprod_vol1 (
       Volume = u01-vol
       DiskGroup = ora_prod_dg
   )
   Volume Vol_oraprod_vol2 (
       Volume = u02-vol
       DiskGroup = ora_prod_dg
   \lambdarequires group Common_Service online firm
   Mount_oraprod_u01 requires Vol_oraprod_vol1
   Mount_oraprod_u02 requires Vol_oraprod_vol2
   ORA_oraprod requires Mount_oraprod_u01
   ORA oraprod requires Mount oraprod u02
   Vol_oraprod_vol1 requires DG_oraprod
   Vol_oraprod_vol2 requires DG_oraprod
group Common_Service (
   SystemList = { vcslnx1 = 0, vcslnx2 = 1 }
   AutoStartList = { vcslnx1 }
)
   DiskGroup DG_orabin (
       DiskGroup = ora_bin_dg
       StartVolumes = 0
       StopVolumes = 0
   )
```

```
IP IP_oraprod (
   Device = eth0Address = "10.212.102.13"
\lambdaMount Mount_orabin (
   MountPoint = "/orahome/Oracle"
   BlockDevice = "/dev/vx/dsk/ora_bin_dg/u01-vol"
   FSType = vxfs
   FsckOpt = "-n"
)
NIC NIC_Public1 (
   Device = eth0
\lambdaNetlsnr LSNR_oracle (
   Owner = oracle
   Home = "/orahome/Oracle"
   TnsAdmin = "/orahome/Oracle/network/admin"
   Listener = LISTENER_ORACLE
   MonScript = "./bin/Netlsnr/LsnrTest.pl"
   LsnrPwd = cqfOdoOolOo
)
Volume Vol_orabin (
   Volume = u01-vol
   DiskGroup = ora_bin_dg
)
IP oraprod requires NIC Public1
LSNR_oracle requires IP_oraprod
LSNR_oracle requires Mount_orabin
Mount orabin requires Vol orabin
Vol_orabin requires DG_orabin
```
## <span id="page-94-0"></span>Sample multiple instance (multiple listeners) configuration

This configuration has several single-instance configurations. Each Oracle instance is configured in a separate service group. The resource dependencies are similar to the single Oracle instance configuration.

See ["Sample single Oracle instance configuration" on page 87.](#page-86-0)

Sample configuration file

include "types.cf"

Sample multiple instance (multiple listeners) configuration

```
include "OracleTypes.cf"
cluster vcs (
\lambdasystem vcslnx1 (
)system vcslnx2 (
\lambdagroup ORA_MKTG_Group (
   SystemList = {vcslnx1 = 0, vcslnx2 = 1 }
   AutoStartList = { vcslnx1 }
)
   DiskGroup DG_oramktg (
       DiskGroup = ora_mktg_dg
       StartVolumes = 0
       StopVolumes = 0
   )
   IP IP_oramktg (
       Device = eth0
       Address = "10.212.102.14"
   \lambdaMount Mount_oramktg_u01 (
       MountPoint = "/mktg/u01"
       BlockDevice = "/dev/vx/dsk/ora_mktg_dg/u01-vol"
       FSType = vxfs
       FsckOpt = "-n"
   \lambdaMount Mount_oramktg_u02 (
      MountPoint = "/mktg/u02"
       BlockDevice = "/dev/vx/dsk/ora_mktg_dg/u02-vol"
       FSType = vxfs
       FsckOpt = "-n"
   \lambdaNetlsnr LSNR_oramktg_lsnr (
       Owner = oramktg
       Home = "/orahome/Oracle"
       TnsAdmin = "/orahome/Oracle/network/admin"
       Listener = LISTENER_MKTG
       MonScript = "./bin/Netlsnr/LsnrTest.pl"
       LsnrPwd = cqfOdoOolOo
   )
   Oracle ORA_oramktg (
       Sid = MKTG
```

```
Owner = oramktg
       Home = "/orahome/Oracle"
       EnvFile = "/tmp/env.sh"
       DetailMonitor = 1
       MonScript = "./bin/Oracle/SqlTest.pl"
       User = thor
       Pword = hvlTptWvj
       Table = thor
       MonitorOption = 0
   )Proxy NICProxy_oramktg (
       TargetResName = NIC_Public1
   \lambdaVolume Vol_oramktg_vol1 (
       Volume = u01-vol
       DiskGroup = ora_mktg_dg
   )
   Volume Vol_oramktg_vol2 (
       Volume = u02-vol
       DiskGroup = ora_mktg_dg
   \lambdaIP_oramktg requires NICProxy_oramktg
   LSNR_oramktg_lsnr requires IP_oramktg
   LSNR_oramktg_lsnr requires ORA_oramktg
   Mount_oramktg_u01 requires Vol_oramktg_vol1
   Mount_oramktg_u02 requires Vol_oramktg_vol2
   ORA_oramktg requires Mount_oramktg_u01
   ORA oramktg requires Mount oramktg u02
   Vol_oramktg_vol1 requires DG_oramktg
   Vol_oramktg_vol2 requires DG_oramktg
group ORA_PROD_Group (
   SystemList = {vcslnx1 = 0, vcslnx2 = 1 }
   AutoStartList = { vcslnx1 }
   DiskGroup DG_oraprod (
       DiskGroup = ora_prod_dg
       StartVolumes = 0
       StopVolumes = 0
   )
   IP IP_oraprod (
       Device = eth0
       Address = "10.212.102.13"
   )
```
)

```
Mount Mount_oraprod_u01 (
   MountPoint = "/prod/u01"
   BlockDevice = "/dev/vx/dsk/ora_prod_dg/u01-vol"
   FSType = vxfs
   FsckOpt = "-n"
\lambdaMount Mount oraprod u02 (
   MountPoint = "/prod/u02"
   BlockDevice = "/dev/vx/dsk/ora_prod_dg/u02-vol"
   FSType = vxfs
   FsckOpt = "-n"
\lambdaNetlsnr LSNR_oraprod_lsnr (
   Owner = oraprod
   Home = "/orahome/Oracle"
   TnsAdmin = "/orahome/Oracle/network/admin"
   Listener = LISTENER_PROD
   MonScript = "./bin/Netlsnr/LsnrTest.pl"
   LsnrPwd = cqfOdoOolOo
)
Oracle ORA_oraprod (
   Sid = PROD
   Owner = oraprod
   Home = "/orahome/Oracle"
   EnvFile = "/tmp/env.sh"
   DetailMonitor = 1
   MonScript = "./bin/Oracle/SqlTest.pl"
   User = thor
   Pword = hvlTptWvj
   Table = thor
   MonitorOption = 0
)
Proxy NICProxy_oraprod (
    TargetResName = NIC_Public1
)
Volume Vol_oraprod_vol1 (
   Volume = u01-vol
   DiskGroup = ora_prod_dg
\lambdaVolume Vol_oraprod_vol2 (
   Volume = u02-vol
   DiskGroup = ora_prod_dg
)
IP_oraprod requires NICProxy_oraprod
LSNR_oraprod_lsnr requires IP_oraprod
```

```
LSNR_oraprod_lsnr requires ORA_oraprod
   Mount_oraprod_u01 requires Vol_oraprod_vol1
   Mount_oraprod_u02 requires Vol_oraprod_vol2
   ORA_oraprod requires Mount_oraprod_u01
   ORA oraprod requires Mount oraprod u02
   Vol_oraprod_vol1 requires DG_oraprod
   Vol_oraprod_vol2 requires DG_oraprod
group Parallel_Service (
   SystemList = {vcslnx1 = 0, vcslnx2 = 1 }
   Parallel = 1
   AutoStartList = { vcslnx1 }
)
   NIC NIC_Public1 (
       Device = eth0
    \lambda
```
## <span id="page-98-0"></span>Sample Oracle configuration with shared server support

[Figure B-8](#page-98-1) describes a typical service group configured to monitor Oracle with shared server support.

<span id="page-98-1"></span>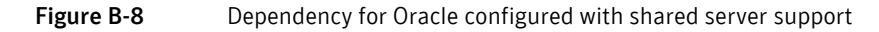

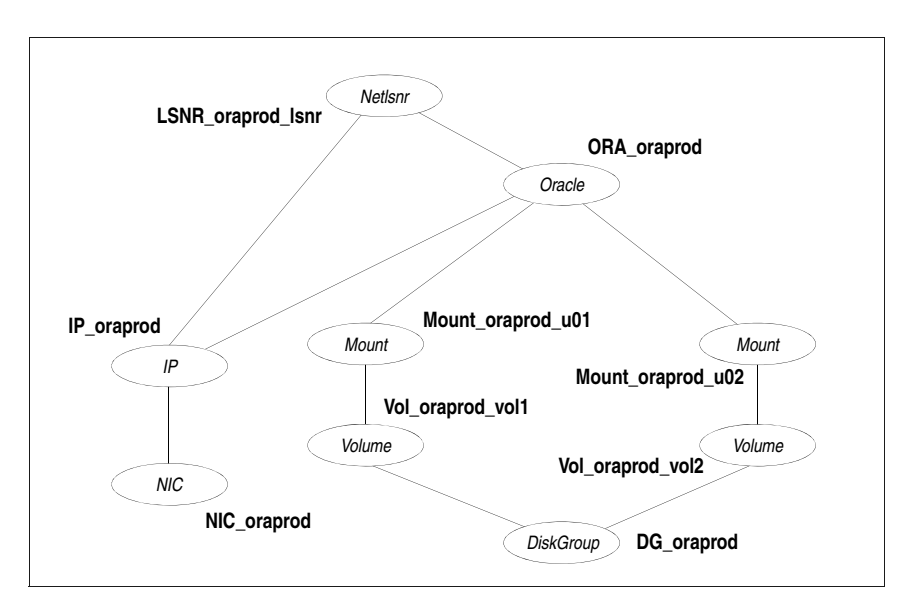

The shared disk groups and volumes in the cluster are configured as resources of type DiskGroup and Volume respectively. The volumes are mounted using the Mount agent. The virtual IP address for the service group is configured using the IP and NIC resource types. The Oracle server can be started after each of these resources is brought online.

If your configuration does not use Veritas Volume Manager, use the DiskReservation resource type to configure shared storage instead of the DiskGroup and Volume resource types.

#### Sample configuration file for Oracle instance configured with shared server support

```
include "types.cf"
include "OracleTypes.cf"
cluster vcs (
\lambdasystem vcslnx1 (
\lambdasystem vcslnx2 (
\lambdagroup ORA_PROD_Group (
   SystemList = {vcslnx1 = 0, vcslnx2 = 1 }
   AutoStartList = { vcslnx1 }
)
   DiskGroup DG_oraprod (
      DiskGroup = ora_prod_dg
       StartVolumes = 0
       StopVolumes = 0
   \lambdaIP IP_oraprod (
      Device = eth0
       Address = "10.212.102.13"
   \lambdaMount Mount_oraprod_u01 (
       MountPoint = "/prod/u01"
       BlockDevice = "/dev/vx/dsk/ora_prod_dg/u01-vol"
       FSType = vxfs
       FsckOpt = "-n"
   )Mount Mount_oraprod_u02 (
       MountPoint = "/prod/u02"
```

```
BlockDevice = "/dev/vx/dsk/ora_prod_dg/u02-vol"
   FSType = vxfs
   FsckOpt = "-n"
\lambdaNIC NIC_ORAPROD (
   Device = eth0
\lambdaNetlsnr LSNR_oraprod_lsnr (
   Owner = oraprod
   Home = "/orahome/Oracle"
   TnsAdmin = "/orahome/Oracle/network/admin"
   Listener = LISTENER_PROD
   MonScript = "./bin/Netlsnr/LsnrTest.pl"
   LsnrPwd = cqfOdoOolOo
)Oracle ORA_oraprod (
   Sid = PROD
   Owner = oraprod
   Home = "/orahome/Oracle"
   EnvFile = "/tmp/env.sh"
   DetailMonitor = 1
   MonScript = "./bin/Oracle/SqlTest.pl"
   User = thor
   Pword = hvlTptWvj
   Table = thor
   MonitorOption = 0
\lambdaVolume Vol_oraprod_vol1 (
   Volume = u01-vol
   DiskGroup = ora_prod_dg
)
Volume Vol_oraprod_vol2 (
   Volume = u02-vol
   DiskGroup = ora_prod_dg
)
IP_oraprod requires NIC_ORAPROD
LSNR_oraprod_lsnr requires IP_oraprod
Mount_oraprod_u01 requires Vol_oraprod_vol1
Mount oraprod u02 requires Vol oraprod vol2
ORA_oraprod requires IP_oraprod
ORA_oraprod requires Mount_oraprod_u01
ORA_oraprod requires Mount_oraprod_u02
Vol_oraprod_vol1 requires DG_oraprod
Vol_oraprod_vol2 requires DG_oraprod
```
#### 102 | Sample configurations

Sample Oracle configuration with shared server support

## Appendix

## Best practices

This appendix contains the following topic:

[Best practices for multiple Oracle instance configurations](#page-102-0)

## <span id="page-102-0"></span>Best practices for multiple Oracle instance configurations

Review some of the best practices for using multiple Oracle instances in a VCS environment.

- Make sure that each Oracle instance has a separate disk group and is configured as a separate service group.
- Define the system parameters such that the allocation of semaphore and shared memory is appropriate on all systems.
- Use a dedicated set of binaries for each Oracle instance, even if each instance uses the same Oracle version.
- If your configuration uses the same Oracle version for all instances, install a version on the root disk or preferably on a secondary disk. Locate the pfiles in the default location and define several listener processes to ensure clean failover.
- If your configuration has different versions of Oracle, create a separate \$ORACLE\_HOME for each Oracle version.
- Follow the Optimal Flexible Architecture (OFA) standard  $\langle$ /uxx/<SID>). In cluster configurations, you could adapt the standard to make it more application-specific. For example, /app/uxx/<SID>.
- Listeners accompanying different versions of Oracle may not be backward-compatible. So, if you want to create a single listener.ora file, you must verify that the listener supports the other versions of Oracle in the cluster. You must also create a separate Envfile for each version of Oracle.
- Make sure that each listener listens to a different virtual address. Also, assign different names to listeners and make sure that they do not listen to the same port.
- The pfiles must be co-ordinated between systems. For the same instance of a database, ensure that the pfiles referenced are identical across the nodes.

## Appendix

# Using the SPFILE in a VCS cluster for Oracle

This appendix contains the following topics:

- [About the Oracle initialization parameter files](#page-104-1)
- **[Starting an Oracle instance](#page-104-0)**
- [Using the SPFILE in a VCS cluster](#page-105-1)

### <span id="page-104-1"></span>About the Oracle initialization parameter files

Oracle versions prior to Oracle9*i* used an initialization file init*SID*.ora, a text file, to start database instances. Changes applied to instance parameters during a database session were not saved to the file; you had to manually apply them to the initialization file.

Oracle9*i* introduced the SPFILE, which is a binary file stored on the database server. With this feature, changes to the instance parameters can be set to be persistent across all startup and shutdown procedures.

## <span id="page-104-0"></span>Starting an Oracle instance

For versions above Oracle9*i*, you can start an Oracle instance in the following ways:

- Using the default SPFILE spfile*SID*.ora
- Using the default init.ora file init*SID*.ora
- By specifying an initialization file init.ora
- By specifying an SPFILE in the initialization file init.ora

When you run the startup command without a PFILE clause, Oracle reads the initialization parameters from the SPFILE. On Linux PPC platforms, the default location for the SPFILE or PFILE is \$ORACLE\_HOME/dbs.

Oracle locates the initialization parameter file by examining file names in the following order:

- SPFILE*SID*.ora
- SPFILE ora
- init*SID*.ora

### <span id="page-105-1"></span><span id="page-105-0"></span>Using the SPFILE in a VCS cluster

When using the Veritas Cluster Server Agent for Oracle, you can start a database instance by specifying a PFILE. If you do not specify the PFILE, the database instance starts up using the default SPFILE.

The agent attribute Pfile must specify the location of the PFILE. If your configuration uses the SPFILE, the contents of the PFILE must specify the location of the SPFILE, which must be created from the PFILE.

Note: If you want the changes to the session parameters in the SPFILE be persistent across an instance failover, then Symantec recommends you to save the SPFILE on shared storage.

#### Specifying the SPFILE location in the PFILE

To specify the location of the SPFILE in a PFILE, create a PFILE and specify the following entry in the PFILE:

SPFILE = *spfile\_location*

The variable *spfile\_location* represents the complete path of the SPFILE. For example:

SPFILE = /database/startup/spfileora1.ora

In this case, to start the database use the following command: startup pfile=*location\_of\_pfile*

#### Creating the SPFILE from a PFILE

The SPFILE must be created from the PFILE. You must have the sysdba or the sysoper system privileges to create an SPFILE.

You can run the following command to create the SPFILE: CREATE SPFILE [= *spfile\_name*] FROM PFILE [= *pfile\_name* ]; If you do not specify the complete path for the SPFILE, this commands creates an SPFILE at the default location (\$ORACLE\_HOME/dbs on Linux PPC).

108 | Using the SPFILE in a VCS cluster for Oracle Using the SPFILE in a VCS cluster
# Index

# **Symbols**

\$ORACLE\_HOME [location 23](#page-22-0) [on local disk 23](#page-22-1) [on shared disk 23](#page-22-2)

# **A**

agent operations [Netlsnr agent 17](#page-16-0) [Oracle agent 11](#page-10-0) attribute definitions [Netlsnr agent 82](#page-81-0) [Oracle agent 78](#page-77-0) attributes [editing 57](#page-56-0) [modifying 57](#page-56-0)

# **B**

[basic monitoring 13](#page-12-0) [health check 14](#page-13-0) [process 14](#page-13-1)

# **C**

[cluster manager 55](#page-54-0) configuration [modifying 66](#page-65-0) [typical setup 18](#page-17-0) [configuration files 87](#page-86-0) [configuration wizard 47](#page-46-0) [cssd daemon 29](#page-28-0) [disabling 30](#page-29-0)

## **D**

[database tablespaces 24](#page-23-0) [detail monitoring 13](#page-12-0) [about 60](#page-59-0) [disabling for Netlsnr 63](#page-62-0) [disabling for Oracle 62](#page-61-0) [enabling for Netlsnr 63](#page-62-1)

[enabling for Oracle 62](#page-61-0) [setting up 60](#page-59-0)

# **E**

[editing attributes 57](#page-56-0) [encrypting passwords 59](#page-58-0) enterprise agent [about 9](#page-8-0) [configuring using cluster manager 55](#page-54-0) [configuring using command-line 57](#page-56-1) [configuring using wizard 47](#page-46-0) [disabling 36](#page-35-0) [error messages 70](#page-69-0) [installing 35](#page-34-0) [modifying configuration 66](#page-65-0) [removing 37](#page-36-0) [troubleshooting 69](#page-68-0) [typical setup 18](#page-17-0) [error messages 70](#page-69-0)

## **F**

[failover 10](#page-9-0)

#### **H**

[health check APIs 14](#page-13-2) [health check monitoring 14](#page-13-0) [hot backup 24](#page-23-1)

#### **M**

[message log 70](#page-69-0) monitoring [basic 13](#page-12-0) [detail 13](#page-12-0) [monitoring options 10](#page-9-0)

### **N**

Netlsnr agent [attribute definitions 82](#page-81-0)

[operations 17](#page-16-0) [resource type 82](#page-81-1) Netlsnr agent attributes [AgentDebug 84](#page-83-0) [AgentDirectory 85](#page-84-0) [Encoding 84](#page-83-1) [EnvFile 84](#page-83-2) [Home 83](#page-82-0) [Listener 83](#page-82-1) [LsnrPwd 83](#page-82-2) [MonScript 84](#page-83-3) [Owner 83](#page-82-3) [TnsAdmin 83](#page-82-4)

# **O**

[offlining service group 66](#page-65-1) [onlining service group 65](#page-64-0) operations [Netlsnr agent 17](#page-16-0) [Oracle agent 11](#page-10-0) **Oracle** [database tablespaces 24](#page-23-0) [error handling 14](#page-13-3) [installing 21](#page-20-0) [multiple instances 23](#page-22-3) [shutdown options 12](#page-11-0) [startup options 12](#page-11-0) [supported configurations 40](#page-39-0) Oracle agent [attribute definitions 78](#page-77-0) [operations 11](#page-10-0) [resource type 77](#page-76-0) Oracle agent attributes [AgentDebug 81](#page-80-0) [AgentDirectory 82](#page-81-2) [AutoEndBkup 80](#page-79-0) [DetailMonitor 80](#page-79-1) [Encoding 81](#page-80-1) [EnvFile 79](#page-78-0) [Home 78](#page-77-1) [MonitorOption 80](#page-79-2) [MonScript 81](#page-80-2) [Owner 78](#page-77-2) [Pfile 80](#page-79-3) [Pword 81](#page-80-3) [ShutDownOpt 79](#page-78-1) [Sid 78](#page-77-3) [StartUpOpt 79](#page-78-2) [Table 81](#page-80-4)

[User 81](#page-80-5) Oracle configuration [multiple instances \(multiple listeners\) 42](#page-41-0) [multiple instances \(single listener\) 90](#page-89-0) [single instance 87](#page-86-1) [Oracle database, hot backup 24](#page-23-1)

# **P**

[passwords, encrypting 59](#page-58-0) [process monitoring 14](#page-13-1)

## **R**

[removing agent 65](#page-64-0) [resource attributes, editing 57](#page-56-0) resource type [Netlsnr 82](#page-81-1) [Oracle 77](#page-76-0)

# **S**

[sample configuration files 87](#page-86-0) [sample Oracle configuration 18](#page-17-0) [See 40](#page-39-1) service group [bringing online 65](#page-64-0) [switching 66](#page-65-2) [taking offline 66](#page-65-1) [shutdown options 12](#page-11-0) SPFILE [creating 106](#page-105-0) [location of 106](#page-105-1) [using in VCS 105](#page-104-0) [startup options 12](#page-11-0) [switching service group 66](#page-65-2)

## **T**

[troubleshooting 69](#page-68-0)

#### **V**

[vcsencrypt utility 59](#page-58-0) [virtual fire drill 17](#page-16-1)

#### **W**

[wizard 47](#page-46-0)